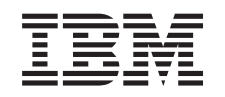

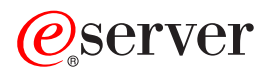

iSeries Základné systémové operácie

*Verzia 5 Vydanie 3*

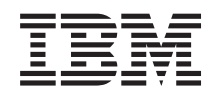

# ERserver

iSeries Základné systémové operácie

*Verzia 5 Vydanie 3*

## **Poznámka**

Pred použitím týchto informácií a nimi podporovaného produktu si pozorne prečítajte informácie v časti ["Oznamy",](#page-38-0) na strane 33.

#### **Piate vydanie (August 2005)**

Toto vydanie sa týka verzie 5, vydania 3, modifikácie 0 operačného systému IBM Operating System/400 (5722-SS1) a všetkých následných vydaní a modifikácií, pokiaľ nebude v nových vydaniach uvedené inak. Táto verzia nebude pracovať správne na modeloch RISC (Reduced Instruction Set Computer), ani na modeloch CISC.

**© Copyright International Business Machines Corporation 1998, 2005. Všetky práva vyhradené.**

# **Obsah**

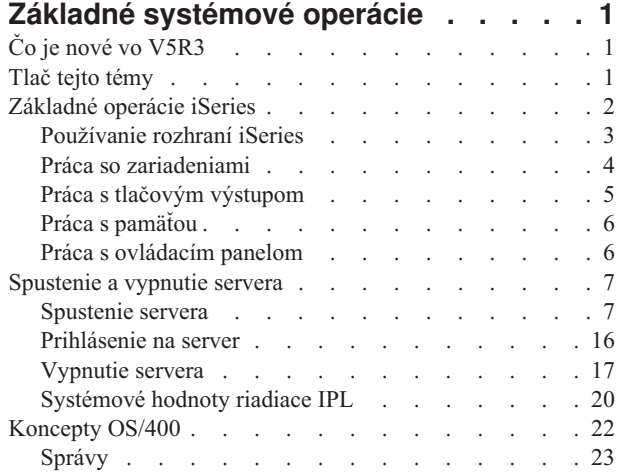

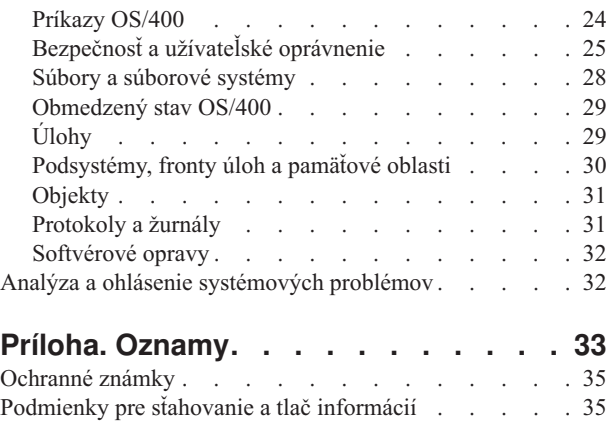

## <span id="page-6-0"></span>**Základné systémové operácie**

Server iSeries<sup>(TM)</sup> je univerzálny, výkonný a ľahko použiteľný systém. Avšak mnohé z funkcií a vlastností tohto prostredia sú špecifické pre IBM<sup>(R)</sup> a iSeries, a nemusí byť známy ľuďom, ktorí dobre poznajú prostredia Windows<sup>(R)</sup> alebo UNIX<sup>(R)</sup>. Táto téma predstavuje niektoré kľúčové koncepty a úlohy požadované pre základné operácie iSeries. Mnohé z týchto tém poskytujú úvod a príklad a potom navrhujú ďalšie podrobnejšie informácie.

#### **Čo je nové vo [V5R3](rzal2whatsnew.htm)**

Vyhľadajte sumár aktualizácií a zmien v týchto informáciách vo V5R3.

## **Tlač tejto [témy](rzal2printthis.htm)**

Pozrite si alebo vytlačte tento dokument vo formáte PDF.

#### **[Základné](rzal2manageops.htm) operácie iSeries**

Túto tému použite na vyhľadanie procedúr a podporných informácií pre bežné systémové úlohy.

#### **Spustenie a [zastavenie](rzal2startstop.htm) servera**

Vyhľadajte informácie, ktoré vám pomôžu spustiť, zastaviť a naplánovať vypnutia a reštarty.

#### **[Koncepty](rzal2reference.htm) OS/400(R)**

Pozrite si informácie o základných komponentoch servera iSeries vrátane základov riadenia práce, spôsobu interakcie s OS/400 a údržby systému.

#### **Analýza a hlásenie [problémov](rzal2help.htm) systému**

Pozrite si informácie na pomoc pri riešení niektorých základných systémových problémov a referencií pre získanie ďalšej pomoci.

**Poznámka:** Prečítajte si tému [Odoprenie](codedisclaimer.htm) právneho nároku na programy, kde nájdete dôležité právne informáciám.

## **Čo je nové vo V5R3**

Téma Základné systémové operácie obsahuje menšie zmeny vo verzii 5 vydaní 3 (V5R3). Táto príručka predstavuje novému operátorovi iSeries základné informácie o iSeries<sup>(TM)</sup> a odporúča ďalšie zdroje pre detailnejšie inštrukcie.

Informácie o úložnom priestore a ovládacom paneli boli presunuté na tieto adresy:

- v Riešenia pre úložné priestory
- Ovládací panel systému

## **Tlač tejto témy**

Ak chcete zobraziť alebo stiahnuť verziu PDF, vyberte Basic system [operations](rzal2.pdf)

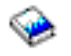

(asi 313 KB).

Môžete zobraziť alebo stiahnuť tieto súvisiace témy:

- v Riešenia úložného priestoru (177 KB) obsahujú tieto témy:
	- Objekty
	- Disky
	- Pásky
- <span id="page-7-0"></span>– Optické zariadenia
- Sieťové riešenie úložného priestoru (SAN)
- v Ovládací panel (335 KB) obsahuje tieto témy:
	- Koncepty ovládacieho panelu
	- Nastavenie vášho ovládacieho panelu
	- Prístup k funkciám ovládacieho panelu
	- Inštrukcie a opisy funkcií ovládacieho panelu
	- Použitie API vzdialeného ovládacieho panelu

## **Uloženie súborov PDF**

Na uloženie súboru typu PDF do svojej pracovnej stanice na prezeranie alebo tlač:

- 1. Kliknite pravým tlačidlom na PDF vo vašom prehliadači (kliknite pravým tlačidlom na horný riadok).
- 2. Kliknite na **Save Target As...**, ak používate Internet Explorer. Kliknite na **Save Link As...**, ak používate Netscape Communicator.
- 3. Zadajte cestu do adresára, v ktorom chcete uložiť PDF.
- 4. Kliknite na **Save**.

#### **Sťahovanie aplikácie Adobe Acrobat Reader**

Pre zobrazenie týchto súborov PDF potrebujete program Adobe Acrobat Reader. Môžete stiahnuť kópiu z [webovej](http://www.adobe.com/products/acrobat/readstep.html) stránky [programu](http://www.adobe.com/products/acrobat/readstep.html) Adobe. (www.adobe.com/products/acrobat/readstep.html)

45

## **Základné operácie iSeries**

Server iSeries<sup>(TM)</sup> je vytvorený tak, aby vyžadoval len minimálnu snahu na udržanie jeho spoľahlivého chodu a väčšina z rutinných operácií bola vykonávaná rýchlo a jednoducho, keď ich poznáte. Na pomoc pri získavaní informácií o niektorých bežných systémových úlohách použite nasledujúce témy.

#### **Použitie [rozhrania](rzal2interfaces.htm) iSeries**

V závislosti od typu pripojenia na server iSeries a od úlohy, ktorú musíte vykonať, existuje pre rozhrania iSeries niekoľko dostupných volieb. Naučte sa, ako sprístupňovať a používať iSeries Navigator, znakové rozhranie a bezdrôtových klientov.

## **Práca so [zariadeniami](rzal2devices.htm)**

Väčšina periférneho vybavenia pripojeného k serveru iSeries sa považuje za zariadenie. Tieto informácie použite na nastavenie a konfiguráciu zariadení a na získanie informácií o spôsobe konfigurácie svojho systému.

#### **Práca s tlačovým [výstupom](rzal2printer.htm)**

Výsledkom mnohých úloh na serveri iSeries je tlačový výstup. Naučte sa, ako vyhľadávať, sledovať a riadiť výstup tlačiarne na serveri iSeries.

## $\ddot{\mathbf{z}}$

## **Práca s úložným [priestorom](rzal2storage.htm)**

Server iSeries ponúka mnohé voľby pre pevné a vymeniteľné pamäťové médiá. Použite túto tému na pomoc pri konfigurácii a údržbe médií úložných priestorov ako sú napríklad disky, diskové oblasti, páskové zásobníky a CD-ROM.

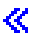

#### <span id="page-8-0"></span>**Spustenie a [zastavenie](rzal2startstop.htm) iSeries**

Server iSeries je známy tým, že potreba zastaviť alebo reštartovať sa objavuje len zriedkavo. Avšak, niektoré položky údržby alebo systémových zmien si môžu vyžadovať zastavenie spracovania servera iSeries a vykonanie IPL (úvodného zavedenia programu). Zastavenie a spustenie iSeries je potrebné vykonať opatrne. V tejto téme nájdete požiadavky a voľby pre uvedený proces.

## $\ddot{\triangleright}$

## **Práca s [ovládacím](rzal2cp.htm) panelom**

Ovládací panel je počiatočným rozhraním na vašom serveri iSeries. Ovládací panel systému vám umožní určiť činnosť procesora, čítať kódy chýb na pomoc pri určení analýzy zlyhania komponentu, zapnúť a vypnúť systém i zmeniť charakteristické vlastnosti počiatočného zavedenia programu (IPL). Môžete používať fyzický ovládací panel v systéme alebo nastaviť vzdialený ovládací panel na vykonanie týchto operácií.

Poznámka: Informácie v tejto téme sa týkajú len modelov servera IBM<sup>(R)</sup> 270 a 8xx. Ak máte iný model servera, viac informácií nájdete v Informačnom centre [eServer](http://publib.boulder.ibm.com/eserver)<sup>(TM)</sup>.

## ≪

## **Používanie rozhraní iSeries**

Existujú dva spôsoby, ako pristupovať k serveru iSeries(TM). Zo znakového rozhrania na pripojenej konzole alebo relácii emulátora, alebo z rozhrania štýlu Windows<sup>(R)</sup> v programe iSeries Navigator. Rozhranie, ktoré chcete použiť, závisí na type vášho pripojenia na server iSeries a od úlohy, ktorú chcete vykonať. Nasledujúce témy vám pomôžu pochopiť rozdiely medzi týmito voľbami rozhraní a poskytujú pokyny ako ich účinne použiť.

## **Pripojenie k iSeries**

Existuje veľa dostupných rozhraní pre servery iSeries a rozhranie, ktoré používate závisí od typu pripojenia a požadovaných funkcií. Táto téma zahŕňa pokyny a požiadavky na použitie konzol, bezdrôtových rozhraní a aplikácie iSeries Navigator.

## **-Znakovo [orientované](rzal2charinterface.htm) rozhranie**

Znakovo orientované rozhranie dostupné z väčšiny relácií emulátorov alebo konzol je možno neznáme pre ľudí, ktorí nemajú skúsenosti s iSeries. Táto téma vysvetľuje ako sa pohybovať v ponukách  $OS/400^{(R)}$  a poskytuje niektoré odporúčania, ako sa naučiť používať toto rozhranie.

## **Znakové rozhranie**

Znakové rozhranie je dostupné z väčšiny konzol a relácií emulátora pripojených k serveru iSeries<sup>(TM)</sup>, a umožňuje viac funkcií ako ostatné rozhrania. I keď zo začiatku tento typ rozhrania môže pôsobiť neznámo, obsahuje niekoľko jednoduchých metód na pomoc novým užívateľom a ponukovo založenú hierarchiu úloh na jednoduché vyhľadanie osobitných funkcií.

Znakové rozhranie zahŕňa tri primárne obrazovky: navigačnú, vstupnú a informačnú. Navigačná obrazovka sa zvyčajne skladá zo zoznamu volieb ponuky a príkazového riadka. Môžete ju použiť na vyhľadanie informácií alebo úloh na serveri iSeries a na zadanie [príkazov](rzal2commands.htm) CL. Vstupné obrazovky sú dostupné, keď OS/400<sup>(R)</sup> vyžaduje od vás informácie. Túto obrazovku použite na zadávanie alebo zmenu informácií. Informačné obrazovky poskytujú informácie o serveri a nepovoľujú žiadnu interakciu.

## **Vyhľadávanie funkcií alebo úloh**

Všetky úlohy servera iSeries sú organizované do kategórií prístupných cez hlavnú ponuku. Môžete zadať ponukové výbery a presúvať sa hierarchiou, až kým nenájdete úlohu, ktorú hľadáte. Iní užívatelia môžu mať dostupné iné voľby ponúk, v závislosti od stratégie bezpečnosti, obmedzení nastavených systémovým správcom a aktívneho užívateľského profilu. Po nájdení voľby z ponuky, ktorú chcete použiť, môžete zadať príkazy pri výzve **Selection or command** umiestnenej v spodnej časti obrazovky. Mnohé obrazovky ponúk majú názov umiestnený v ľavom hornom rohu obrazovky. Tento názov vám umožňuje prístup na danú obrazovku pomocou príkazu **GO**, za ktorým nasleduje názov ponuky. Napríklad **GO JOB** vydáva OS/400 pokyn na zobrazenie ponuky úloh:

<span id="page-9-0"></span>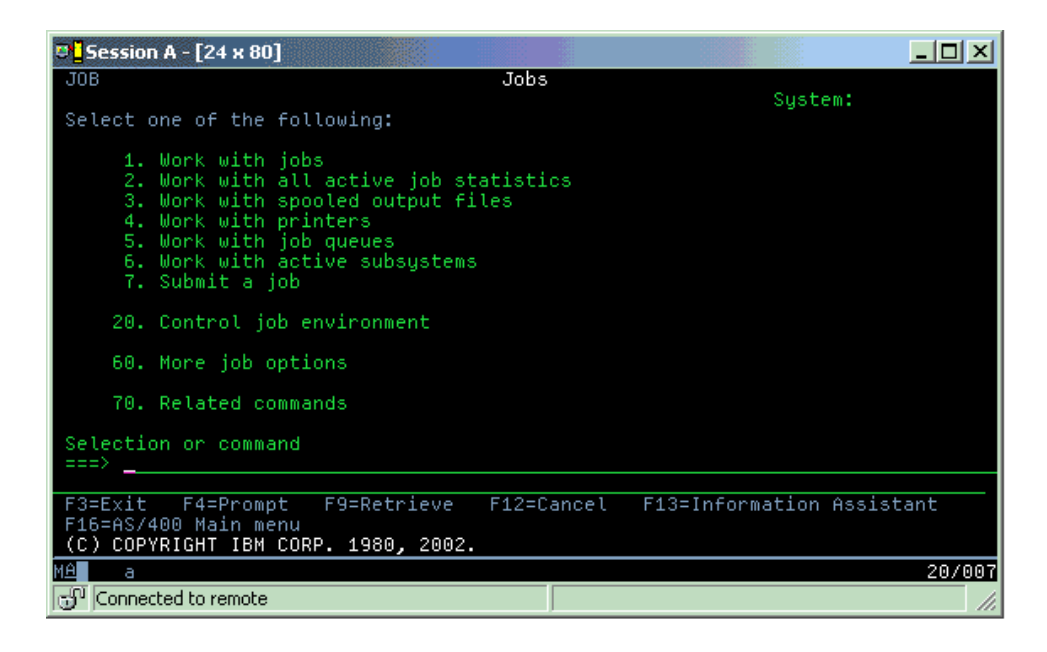

#### **Pomoc**

Znakové rozhranie poskytuje niekoľko metód na pomoc užívateľom. Pre veľa obrazoviek je po stlačení klávesu **pomoc** alebo **F1** k dispozícii online pomoc. Pomoc pre určité pole alebo položku môžete často získať tak, že na ne umiestnite svoj kurzor a stlačíte kláves **Help** alebo **F1**. Ak zadávate údaje, pomoc môžete získať aj zadaním **?** do poľa údajov. Nakoniec, množstvo a typ informácií zobrazených na obrazovke sa dá riadiť zmenou úrovne pomoci. Úroveň pomoci určuje, ktorú verziu obrazovky máte zobrazenú. Veľa obrazoviek systémov má dve rozličné verzie:

- v Základnú **verziu** úrovne pomoci, ktorá obsahuje menej informácií a nepoužíva technickú terminológiu.
- v Prostrednú **verziu** úrovne pomoci, ktorá zobrazuje viac informácií a používa technické termíny.

Niektoré polia alebo funkcie sú k dispozícii len v konkrétnej verzii zobrazenia. Podľa inštrukcií budete vedieť, ktorú verziu máte použiť. Ak chcete zmeniť úroveň pomoci, použite F21 (Vybrať úroveň pomoci). F21 nie je k dispozícii zo všetkých obrazoviek.

## **Práca so zariadeniami**

Zariadenie je časť vybavenia pripojeného k vášmu systému. Väčšina hardvéru vrátane interných procesorov, portov a adaptérov, mechaník, komunikačného hardvéru, pracovných staníc a tlačiarní sa považujú za zariadenia. Na manažovanie týchto zariadení OS/400<sup>R</sup> organizuje zariadenia podľa ich typu, ako sú pracovné stanice alebo optické jednotky (CD-ROM), a identifikuje konkrétne zariadenia podľa ich názvu prostriedku. Väčšine interných zariadení, ako napríklad procesorom, adaptérom a portom priraďuje OS/400 názov prostriedku automaticky. Pre väčšinu externých zariadení, a niektoré interné úložné zariadenia, server iSeries<sup>TM</sup> riadi komunikáciu s týmto zariadením cez radič zariadenia. Väčšina zariadení riadená prostredníctvom radiča má názvy prostriedkov definované svojím opisom zariadenia. Typ zariadenia môžete použiť na zistenie jeho názvu prostriedku, fyzického umiestnenia, aktuálneho stavu a iných informácií.

Každé zariadenie v systéme má aktuálny stav, ktorý opisuje, či je zapnuté a či momentálne komunikuje so systémom. Skôr ako bude môcť zariadenie fungovať, toto zariadenie a všetky zariadenia, ktoré ho pripájajú k serveru iSeries<sup>(TM)</sup>, musia byť aktívne (v prevádzke) a funkčné. Napríklad ak nie je v prevádzke komunikačná linka alebo sieťový adaptér, žiadne zariadenia pripojené k serveru iSeries cez tieto zariadenia nebudú fungovať.

Väčšina zariadení má takéto typy stavu:

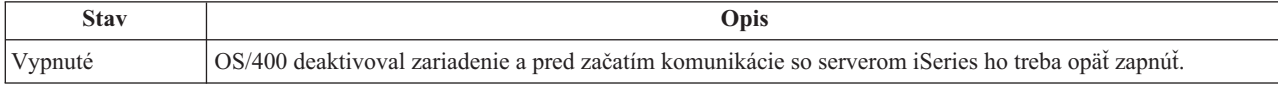

<span id="page-10-0"></span>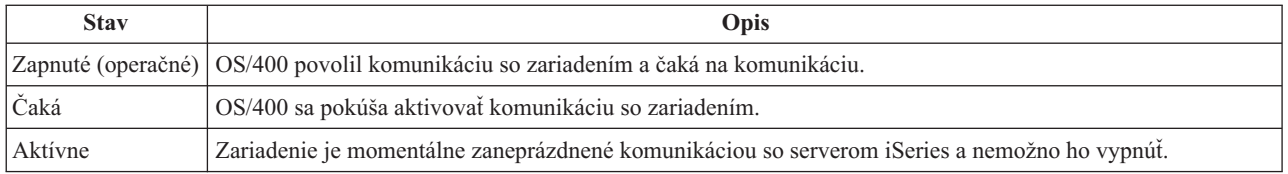

Pre určité typy zariadení alebo na indikáciu špecifického problému sú k dispozícii ďalšie typy stavu. Napríklad pracovná stanica, ktorá čaká na prihlásenie užívateľa bude mať stav Signon display a zariadenie, ktoré OS/400 nie je schopný lokalizovať, bude mať stav Resource not detected.

## **Prezeranie a riadenie zariadení**

iSeries Navigator vám umožňuje zobraziť aktuálny stav, fyzické umiestnenie a konfiguračné informácie pre zariadenia. Pre prácu so zariadeniami v aplikácii iSeries Navigator, rozviňte **Configuration and Servis** a vyberte **Hardware**. Ak kliknete pravým tlačidlom na zariadenie a vyberiete **Properties**, môžete zobraziť podrobné informácie o zariadení, vrátane jeho modelu, typu a sériového čísla, fyzického umiestnenia v serveri iSeries a logickej adresy. Okrem toho poskytuje aplikácia iSeries Navigator veľa funkcií na riadenie páskových zariadení, diskových jednotiek a oblastí. Bližšie informácie nájdete v online pomoci v aplikácii iSeries Navigator.

Ak chcete zmeniť stav alebo vlastnosti zariadenia, musíte použiť znakovo orientované rozhranie a napísať go device z ľubovoľného príkazového riadka. Podrobné informácie o konfigurovaní zariadení pre server iSeries nájdete v publikácii **Local Device Configuration**

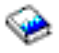

.

## **Práca s tlačovým výstupom**

Mnohé úlohy generujú výstup, ktorý vyžaduje tlač. OS/400<sup>(R)</sup> to rieši vytvorením spoolových súborov, ktoré obsahujú dáta dokumentu a inštrukcie pre spracovanie tlačovej úlohy. Po vytvorení týchto spoolových súborov ich OS/400 odosiela do výstupného frontu. Podobne ako vo fronte úloh, výstupné fronty udržiavajú mnohé spoolové súbory, pokiaľ sa tlačiareň nesprístupní. Výstupný front, do ktorého OS/400 odosiela spoolový súbor sa líši v závislosti od atribútov úlohy, užívateľského profilu a nastavení pracovnej stanice. Kým bude možné ktorýkoľvek zo spoolových súborov vytlačiť, tlačové zariadenie musí byť zapnuté a zapisovač tlače spustený. Zapisovač tlače je funkcia OS/400, ktorá je spustená pre každú aktívnu tlačiareň v systéme. Po jej spustení bude zapisovač tlače sledovať uvedený výstupný front (alebo fronty) a odošle spoolové súbory do jeho tlačiarne.

## **Práca s tlačovým výstupom**

iSeries(TM) Navigator vám umožňuje nájsť a spravovať tlačový výstup z dvoch miest: Basic Operations a Work Management.

- v Ak si chcete prezrieť zoznam spoolových súborov špeciálne čakajúcich na tlač, rozviňte **Basic Operations** a potom kliknite na **Printer Output**. Tým zobrazíte všetky spoolové súbory priradené k aktuálnemu užívateľovi. S ostatnými tlačovými úlohami môžete pracovať výberom **View —> Customize this view —> Include** z ponuky iSeries(TM) Navigator. Kliknite pravým tlačidlom na spoolový súbor na pozastavenie, uvoľnenie, presunutie alebo zmazanie tlačovej úlohy alebo na jej konvertovanie do PDF. Okrem toho môžete vybrať **Vlastnosti** v prípade, ak chcete meniť veľa atribútov spoolových súborov.
- v Ak si chcete prezrieť zoznam všetkých výstupných frontov, rozviňte **Work Management** a potom kliknite na **Output queues**. Tento krok zobrazí všetky výstupné fronty pre všetkých užívateľov. Výstupný front je objekt obsahujúci zoznam spoolových súborov, ktoré sa majú zapísať do výstupného zariadenia, ako je napríklad tlačiareň. Vyberte ľubovoľný výstupný front, ak chcete zobraziť zoznam spoolových súborov pre daný front.

## <span id="page-11-0"></span>**Spustenie tlačiarní**

Pred spustením tlačiarne overte či:

- Tlačiareň je zapnutá a pripravená.
- v Tlačiareň alebo tlačová metóda sa konfigurovala v OS/400.

Vykonajte tieto kroky v prípade, ak chcete spustiť tlačiareň iSeries z rozhrania príkazového riadka:

- 1. Rozlíšenie na tlačiarni:
	- a. Zadajte príkaz WRKCFGSTS \*DEV \*PRT. Obrazovka Work with Configuration Status zobrazuje zoznam zariadení.
	- b. Vedľa opisu tlačového zariadenia zadajte 1 a aktivujte tlačiareň.
- 2. Na spustenie zapisovača tlače a uvedenie tlačiarne a výstupného frontu (alebo frontov), ktoré zapisovač obsluhuje, použite príkaz STRPRTWTR (Start Print Writer).

Vykonajte tieto kroky v prípade, ak chcete spustiť tlačiareň iSeries z aplikácie iSeries Navigator:

- 1. V aplikácii iSeries Navigator si vyberte svoj server, rozviňte **Basic operations** a vyberte **Printers**.
- 2. Ak je stav tlačiarne (zobrazenej v pravom políčku) **Unavailable**, kliknite pravým tlačidlom na tlačiareň a vyberte **Make Available**.
- 3. Kliknite pravým tlačidlom na tlačiareň a vyberte **Start**.

## **Súvisiace informácie**

Konfigurácia a riadenie tlače iSeries môže byť zložitá úloha. Pozrite si tieto zdroje v Informačnom centre iSeries pre doplnkové informácie:

#### **Tlač**

Tieto informácie obsahujú opis riešení tlače iSeries a spôsob ich konfigurácie.

## **Programovanie zariadenia tlačiarne**

Vyhľadajte si podrobné procedúry na prácu s funkciami tlačiarní a tlače v OS/400.

## **Tlač [publikácie](http://www.redbooks.ibm.com/abstracts/sg242160.html) Redbook**

Získajte informácie o schopnostiach tlače servera iSeries a vyhľadajte praktické odporúčania na konfiguráciu.

## **Práca s pamäťou**

## ≫

Servery iSeries<sup>(TM)</sup> ponúkajú široký rozsah možností pre ukladanie systémových dát. Interne zahŕňa server iSeries diskové jednotky, ktoré sa dajú distribuovať na niekoľko jednotiek rozšírenia (alebo veží). Ako operátor systému možno budete chcieť pracovať s týmito diskovými jednotkami a sledovať ich použitie vo vašom podnikaní. Okrem toho existuje veľa volieb pre prácu s vymeniteľnými médiami ako sú pásky a optické zariadenia (CD-ROM alebo DVD). Tieto pamäťové zariadenia sa často používajú na zálohovanie systému a archivovanie údajov.

Bližšie informácie nájdete v téme Riešenia úložných priestorov.

## ≪

## **Práca s ovládacím panelom**

## ≫

Kontrolný panel je vaše úvodné rozhranie k serveru iSeries<sup>(TM)</sup>. Z ovládacieho panelu môžete spracovať napríklad nasledujúce systémové funkcie:

- Stanoviť aktivitu procesora
- **6** iSeries: Základné systémové operácie
- <span id="page-12-0"></span>v Zobraziť a získať atribúty alebo chybové kódy pre analýzu problémov
- v Zapnúť alebo vypnúť systém
- v Nastaviť charakteristické vlastnosti počiatočného zavedenia programu (IPL)

Pre výkon týchto operácií môžete používať fyzický ovládací panel v systéme alebo nastaviť vzdialený ovládací panel. Bližšie informácie nájdete v téme Ovládací panel. Pomôže vám nastaviť virtuálny ovládací panel alebo vzdialený ovládací panel, funkcie prístupového ovládacieho panela a používať API na prevádzkovanie vzdialeného ovládacieho panela s programom napísaným užívateľom.

**Poznámka:** Informácie v tejto téme sa týkajú len modelov servera IBM<sup>(R)</sup> 270 a 8xx. Ak máte iný model servera, viac informácií nájdete v Informačnom centre [eServer](http://publib.boulder.ibm.com/eserver)<sup>(TM)</sup>.

## ≪

## **Spustenie a vypnutie servera**

**Poznámka:** Procedúry na spustenie a vypnutie servera závisia od toho, či má váš systém oddiely. Nasledujúce pokyny sa týkajú len servera iSeries<sup>(TM)</sup> bez oddielov. Ak máte rozdelený systém (bez konzoly riadenia hardvéru pre eServer<sup>(TM)</sup>), pozrite si Reštartovanie a vypnutie systému s logickými oddielmi v téme Logické oddiely. Ak máte systém s oddielmi (s hardvérovou konzolou riadenia pre eServer), pozrite si Logické oddiely s konzolou riadenia hardvéru pre eServer.

Bez ohľadu na to, ako je váš server iSeries nakonfigurovaný, spúšťanie a zastavovanie servera vyžaduje starostlivé plánovanie, aby sa zabránilo strate dát a chránila integrita systému. Server iSeries poskytuje niekoľko metód na spustenie systému, aby umožnil rôzne množstvá interakcií s užívateľom. Pozrite si nasledujúce procedúry, aby vám pomohli pri spustení systému alebo bezpečnom vypnutí.

## **[Spustenie](rzal2ipl.htm) servera**

Použite túto tému na výber metódy pre spustenie vášho servera a spracovanie problémov s počiatočným zavedením programu (IPL).

## **[Prihlásenie](rzal2signon.htm) do systému**

Túto tému použite na prístup k funkciám na iSeries po jeho spustení.

## **[Zastavenie](rzal2stop.htm) servera**

Použite túto tému na bezpečné vypnutie servera a naplánujte riadené reštarty servera.

Niekoľko systémových hodnôt určuje dostupné voľby spustenia a zastavenia iSeries. Bližšie informácie nájdete v [systémových](rzal2iplsys.htm) hodnotách riadiacich IPL.

## **Spustenie servera**

Niektoré zmeny v systémových nastaveniach alebo hardvérovej konfigurácii vyžadujú, aby server iSeries<sup>(TM)</sup> prešiel cez štartovaciu postupnosť, nazývanú IPL (initial program load). Počas IPL sa systémové programy zavádzajú z označeného zavádzacieho zdrojového zariadenia v pomocnom úložnom priestore systému. Kontroluje sa aj hardvér systému. Riadiaci panel servera iSeries<sup>(TM)</sup> zobrazuje sériu systémových referenčných kódov, ktoré indikujú jeho aktuálny stav a varujú pred problémami. Po dokončení IPL znakové rozhranie zobrazí obrazovku prihlásenia a užívatelia sa budú môcť prihlásiť cez iSeries Navigator.

Existuje niekoľko možností spustenia servera iSeries. Pozrite si tieto témy pre procedúry a odporúčania na vykonanie IPL.

## **Spustenie systému bez vykonania [konfiguračných](rzal2unipl.htm) zmien (neobsluhované IPL)**

Ide o najbežnejší spôsob spustenia servera iSeries. V tejto téme nájdete návod na spustenie systému počas normálnej prevádzky.

#### **Zmena konfigurácie systému počas IPL [\(obsluhovaného](rzal2chgipl.htm) IPL)**

Niektoré situácie môžu vyžadovať, aby ste počas IPL zadali informácie alebo zmenili systémové hodnoty. V tejto téme nájdete inštrukcie na vykonanie manuálneho IPL.

#### **Zmena typu IPL z vášho [systémového](rzal2changeipl.htm) ovládacieho panelu**

Môžete špecifikovať typ IPL, ktorý potrebujete na vykonanie z ovládacieho panela systému. Bližšie inštrukcie nájdete v tejto téme.

#### **Zmena [štartovacieho](rzal2chgiplstartup.htm) programu IPL**

Môžete vytvoriť štartovací program, ktorý zmení systémové prostriedky a prostriedky a atribúty, ktoré sú k nim priradené a sú spustené počas IPL. Zvyčajne sa týmto programom spúšťajú podsystémy, zapisovače a operačný asistent.

**Poznámka:** Prečítajte si tému [Odoprenie](codedisclaimer.htm) právneho nároku na programy, v ktorej nájdete dôležité právne informácie.

#### **[Naplánovanie](rzal2powersched.htm) vypnutia a reštartu systému**

Môžete nastaviť plán, ktorý váš systém zapne a vypne automaticky. Môžete si určiť dennú hodinu, kedy má byť váš systém zapnutý a vypnutý. Môžete tiež uviesť špeciálne okolnosti, ktoré menia normálny denný plán, ako sú napríklad sviatky alebo iné podobné dni.

Ovládací panel počas IPL zobrazuje sériu kódov systémových prostriedkov (SRCs) indikujúcich aktuálnu aktivitu systému. Bližšie informácie nájdete v téme Vyhľadávač systémových referenčných kódov (SRC)IPL.

Ak sa počas IPL stretnete s problémami všeobecného charakteru, pomoc s odstraňovaním problémov nájdete v téme Príčiny [neštandardných](rzal2abnormalipl.htm) IPL.

## **Spustenie systému bez zmeny konfigurácie (neobsluhovaný IPL)**

Neobsluhované IPL resetujú systémovú pamäť a automaticky rozpoznajú všetky zmeny konfigurácie. Čas potrebný na IPL závisí od veľkosti a zložitosti systému a pohybuje sa od niekoľkých minút po niekoľko hodín. Po dokončení neobsluhovaného IPL sa na obrazovkovej stanici objaví obrazovka prihlásenia.

PoznámkaAk pracujete na systéme s logickými oddielmi, prezrite si dokumentáciu v téme Reštartovať a vypnúť systém s logickými oddielmi.

#### **Kým začnete**

Táto procedúra predpokladá, že server iSeries(TM) je aktívny a vyžaduje, aby skôr ako začnete IPL, boli splnené niektoré dodatočné podmienky. I keď väčšina týchto nastavení predstavuje štandardné hodnoty, overte si ich, ak si nie ste istí.

- v [Režim](rzal2ipliplmodeco.htm) IPL pre server iSeries musí byť nastavený na **Normal** (neobsluhované IPL).
- v Typ systémovej hodnoty reštartu (QIPLTYPE) sa musí nastaviť na neobsluhovaný (0). Informácie o spôsobe nastavenia tejto systémovej hodnoty nájdete v [systémových](rzal2iplsys.htm) hodnotách riadiacich IPL.
- v Zapnite zariadenia, ako napríklad zobrazovacie stanice, tlačiarne, páskové zariadenia a radiče, ktoré budete chcieť vy alebo niekto iný používať.

#### **Na vykonanie neobsluhovaného IPL**

1. Napíšte **ENDSYS** alebo **ENDSBS \*ALL** na ľubovoľný príkazový riadok a stlačte **Enter**.

**Poznámka:** Viac volieb pre tieto príkazy (napríklad nastaviť čas oneskorenia) nájdete v téme Popis príkazu ENDSYS (End System) a Popis príkazu ENDSBS (End Subsystem).

- 2. Napíšte **WRKSBS** s cieľom overiť, či sa riadiaci podsystém ukončil a je v obmedzenom stave. Je potrebné, aby bol stav podsystému RSTD.
- 3. Do ľubovoľného príkazového riadka napíšte **PWRDWNSYS \*IMMED RESTART(\*YES)** a stlačte **Enter**.

Po dokončení neobsluhovaného IPL sa na obrazovkovej stanici objaví obrazovka prihlásenia. Rozvrhnutie neobsluhovaného IPL nájdete v téme Rozvrh vypnutia a [reštartovania](rzal2powersched.htm) systému.

## **Zmena systému počas IPL (obsluhovaného IPL)**

Ak chcete zmeniť voľby IPL (úvodného zavedenia programu), nainštalovať operačný systém, použiť DST (dedicated service tools), pracovať s logickými oddielmi alebo vykonať obnovu po zlyhaní systému, musíte vykonať obsluhované IPL. Tento režim IPL si vyžaduje, aby ste počas sekvencie spustenia odpovedali na niekoľko otázok.

## **Kým začnete**

Táto procedúra predpokladá, že server iSeries<sup>(TM)</sup> je aktívny a vyžaduje, aby skôr ako začnete IPL, boli splnené niektoré dodatočné podmienky. Väčšina týchto nastavení sú štandardné hodnoty, ale musíte ich overiť, ak si nie ste istý aktuálnym nastavením.

- v [Režim](rzal2ipliplmodeco.htm) IPL pre server iSeries(TM) musí byť nastavený na **Manuálny** (obsluhovaný IPL).
- v Je potrebné nastaviť typ systémovej hodnoty reštartu (QIPLTYPE) na obsluhovaný (1). Informácie o spôsobe nastavenia tejto systémovej hodnoty nájdete v [systémových](rzal2iplsys.htm) hodnotách riadiacich IPL.
- v Zapnite všetky zariadenia, ako napríklad obrazovkové stanice, tlačiarne, páskové zariadenia a radiče, ktoré budete chcieť vy alebo ostatní použiť.

## **Na vykonanie obsluhovaného IPL**

- 1. Napíšte **ENDSYS** alebo **ENDSBS \*ALL** na ľubovoľný príkazový riadok a stlačte **Enter**. **Poznámka:** Viac volieb pre tieto príkazy (napríklad nastaviť čas oneskorenia) nájdete v téme Popis príkazu ENDSYS (End System) a Popis príkazu ENDSBS (End Subsystem).
- 2. Napíšte **WRKSBS** na overenie, či sa riadiaci podsystém ukončil a či je v obmedzenom stave. Je potrebné, aby bol stav podsystému RSTD.
- 3. Napíšte **PWRDWNSYS \*IMMED RESTART(\*YES)** na ľubovoľný príkazový riadok a stlačte **Enter**.

Po spustení obsluhovaného IPL zobrazí systém obrazovku volieb IPL a umožní vám vybrať voľby, s ktorými budete pracovať počas IPL. Počas IPL systém zobrazí všetky voľby, ktoré ste vybrali alebo ktoré sú požadované počas systémových zmien. Bližšie informácie nájdete v téme [Obsluhované](rzal2iplots.htm) obrazovky IPL.

**Obrazovky obsluhovaného IPL:** Počas obsluhovaného IPL zobrazuje vaša obrazovková stanica alebo konzola všetky požadované alebo vybrané obrazovky.

Ak tieto obrazovky vyberiete na obrazovke volieb IPL, zobrazia sa počas IPL.

## **Nastavenie hlavných [systémových](rzal2iplsetopt.htm) volieb**

Nastavenie hlavných systémových volieb vám umožní nakonfigurovať a pomenovať nové zariadenia a uviesť voľby pre operačné prostredie.

## **[Definovanie](rzal2ipldefinesys.htm) alebo zmena systému**

Definovanie alebo zmena systému vám umožní zmeniť systémové hodnoty a ostatné systémové atribúty počas IPL.

Tieto obrazovky sa zobrazia, ak ich vyžadujú systémové zmeny.

## **Úprava [prístupových](rzal2ipleditpaths.htm) ciest**

Aplikácie používajú prístupové cesty na určenie poradia záznamov v databázovom súbore. Ak sa prístupové cesty zmenili, túto obrazovku použite na ich rekonštrukciu.

## **Úprava kontroly obmedzení v procese [spracovania](rzal2ipleditconstraints.htm)**

Niektoré fyzické súbory môžu mať obmedzenia, ktoré je potrebné počas IPL skontrolovať. Táto obrazovka vám umožňuje skontrolovať stav uvedených fyzických súborov.

*Nastavenie hlavných systémových volieb:* Obrazovka nastavenia hlavných systémových volieb vám umožní zvoliť si automatickú konfiguráciu, typ pomenovania konfigurácie zariadenia a špeciálne prostredie, ktoré chcete spustiť.

- 1. Pomocou nasledujúcich informácií napíšte do existujúcich hodnôt v nasledujúcich poliach nové hodnoty:
	- v Povoliť automatickú konfiguráciu
		- **Y** (Áno) automaticky konfiguruje lokálne zariadenia.
		- **N** (Nie) určuje, že sa nebude vykonávať automatická konfigurácia.
	- v Pomenovanie konfigurácie zariadenia
		- **\*NORMAL** používa názvovú konvenciu, ktorá je jedinečná pre server iSeries(TM), napríklad DSP01 a PRT01 pre obrazovky a tlačiarne, TAP01 a OPT01 pre páskové a CD-ROM zariadenia.
		- **\*DEVADR** používa konvenciu názvov, ktorá sa získava zo zdroja zariadenia, ako napríklad DSP010203 pre zobrazovaciu stanicu, PRT010203 pre tlačiareň, TAP01 a OPT01 pre páskové zariadenia a zariadenia CD-ROM.
	- v Štandardné špeciálne prostredie
		- \*NONE znamená, že neexistuje žiadne špeciálne prostredie.
- 2. Stlačte **Enter**.

*Definovanie alebo zmena systému pri IPL:* Na obrazovke Define or Change the System at IPL môžete zmeniť systémovú konfiguráciu, systémové hodnoty, sieťové atribúty, užívateľské profily a atribúty objektu alebo súboru. Táto obrazovka sa objaví, keď napíšete Y (Áno) do poľa Define or change the system at IPL na obrazovke IPL Options.

- 1. Vyberte jednu z týchto možností:
	- v Na zmenu spôsobu spúšťania systému vyberte voľbu 3 (System value commands). Bližšie informácie nájdete v téme Zmena [systémových](rzal2iplchgsysval.htm) hodnôt počas IPL.
	- v Ak chcete zmeniť ktorúkoľvek z ostatných volieb, vyberte ju pred ukončením a pokračovaním s IPL.
- 2. Po dokončení použitia volieb na tejto obrazovke stlačte **F3** (Exit and continue IPL) a pokračujte s IPL.

*Úprava prístupových ciest počas obsluhovaného IPL:* Prístupové cesty definujú poradie, v akom sú záznamy v databázovom súbore organizované pre spracovanie programom. Ak existujú prístupové cesty, ktoré je potrebné prebudovať, po obrazovke volieb IPL sa objaví obrazovka úprav prebudovania prístupových ciest.

**Tip:** Použite online pomocné informácie o tejto obrazovke na získanie ďalších informácií o každom stĺpci a poli.

Správa vás informuje, že žurnál potrebuje vykonať obnovu prístupovej cesty. Žurnál je systémový objekt. Používa sa pre zaznamenanie zadaných hodnôt v žurnálovom prijímači pri vykonaní zmeny na objekte asociovanom so žurnálom. Na tejto obrazovke nie je zobrazená každá prístupová cesta, ktorú je možné obnoviť (pretože bola zaznamenaná). Prah IPL určuje, že prístupové cesty so sekvenciou menšou alebo rovnajúcou sa uvedenému číslu, budú v čase IPL prebudované. Nastaviť môžete hodnotu v rozsahu 1 až 99 (štandardná hodnota je 50). Ak sa prah IPL zmení, všetky prístupové cesty so stavom IPL a AFTIPL sa zmenia a odrážajú nový stav prahu IPL.

- v Ak chcete zmeniť sekvenciu prebudovaných prístupových ciest, postupujte takto:
	- Vykonajte potrebné zmeny v stĺpci sekvencie.
	- Stlačte **Enter** .
- v Ak nechcete zmeniť sekvenciu, stlačte **Enter** a ak zostali nejaké prístupové cesty, ktoré sa majú prebudovať, objaví sa obrazovka zobrazenia stavu prístupových ciest.

**Tip:** Stlačte **Enter** a pokračujte s IPL z obrazovky úpravy prebudovania prístupových ciest.

Ak nie je potrebné prebudovať žiadnu prístupovú cestu, IPL bude pokračovať.

Ak stlačíte **F3** (Exit and continue IPL), prístupové cesty budú prebudované kým prebieha IPL. Ak stlačíte **F12** (Cancel), vrátite sa na obrazovku úpravy prebudovania prístupových ciest.

Každých 5 sekúnd sa obrazovka zaktualizuje s aktuálnym časom spustenia. Po prebudovaní všetkých prístupových ciest (prístupové cesty so sekvenciou menšou alebo rovnajúcou sa prahu IPL) bude IPL pokračovať.

*Úprava kontroly obmedzení počas obsluhovaného IPL:* Počas obsluhovaného IPL sa v prípade potreby kontroly obmedzení objaví obrazovka Edit Check Pending Constraints. Obmedzenie je atribút, ktorý umiestňuje obmedzenie alebo limitáciu na fyzický súbor.

**Tip:** Pre získanie ďalších informácií o každom stĺpci a poli použite online pomocné informácie o tejto obrazovke.

Na obrazovke úpravy kontroly obmedzení môžete zmeniť sekvenciu (1 až 99) obmedzení, ktoré sa majú kontrolovať. Ak má obmedzenie sekvenciu menšiu alebo rovnajúcu sa prahu IPL, kontrola sa vykoná počas IPL. Ak má obmedzenie sekvenciu väčšiu ako prah IPL, bude sa kontrolovať po IPL. Sekvencia \*HLD určuje, že obmedzenie sa nebude kontrolovať, pokiaľ sa nezmení na číslo v rozsahu 1 až 99. Keď sa zmení prah IPL, všetky obmedzenia so stavom IPL alebo AFTIPL sa zmenia a odrážajú nový stav prahu IPL.

- v Ak chcete zmeniť sekvenciu kontroly obmedzení:
	- 1. Vykonajte zmeny v stĺpci sekvencie
	- 2. Stlačte **Enter**.
- v Ak nechcete zmeniť sekvenciu, stlačte **Enter**. Ak zostanú obmedzenia, ktoré je potrebné ešte skontrolovať, objaví sa obrazovka zobrazenia stavu obmedzení.

Ak stlačíte **F3** (Exit and continue IPL), obmedzenia sa kontrolujú, kým prebieha IPL. Každých päť sekúnd sa obrazovka aktualizuje s aktuálnym časom spustenia. Po kontrole všetkých obmedzení stavu IPL, IPL pokračuje. Ak stlačíte **F12** (Cancel), vrátite sa na obrazovku úpravy kontroly obmedzení.

## **Zmena vášho IPL v systéme z ovládacieho panela**

Tlačidlá zvýšenia/zníženia sa používajú na zmenu [typu](rzal2ipltypeco.htm) a režimu počiatočného zavedenia programu v serveroch bez tlačidla režimu. Na výber typu (A, B alebo D) a režimu IPL (normálny, manuálny) použite funkciu 02. Na výber typu a režimu IPL z ovládacieho panelu realizujte tieto kroky:

- 1. Na výber funkcie 02 použite tlačidlá posunu nahor/nadol a stlačte tlačidlo Enter.
- 2. Tlačidlá posunu nahor/nadol použite na výber potrebného typu IPL a režimu a následne ich uložte pomocou Enter.
- 3. Špecifikovať môžete aj rýchle alebo pomalé IPL, ktoré sa dá nastaviť len raz na konzolovom paneli vtedy, keď je server vypnutý. Vyberte funkciu 02 a dvakrát stlačte **Enter**. Potom použite tlačidlá posunu nahor/nadol a vyberte F (rýchle), S (pomalé) alebo V (hodnota z atribútov IPL).

Atribút IPL hardvérovej diagnostiky určuje typ nasledujúcich IPL. \*MIN je odporúčané nastavenie, ak však predpokladáte problémy s hardvérom, zadajte na parametri diagnostiky hardvéru \*ALL. Na zmenu atribútu IPL použite príkaz CHGIPLA (Change IPL Attributes).

Súvisiace informácie nájdete v téme Ovládací panel. Ak máte systém s oddielmi, vyhľadajte tému Reštartovanie a vypnutie systému s logickými oddielmi.

## **Zmena spúšťacieho programu IPL**

Automaticky spúšťaná úloha v riadiacom podsystéme presúva riadenie do programu špecifikovanom v spúšťacom programe s cieľom nastaviť systémovú hodnotu (QSTRUPPGM) systému. Tento program môžete upraviť.

Aby ste nastavili systémovú hodnotu (QSTRUPPGM) systému na tento názov programu, môžete vytvoriť vlastný program a zmeniť spúšťací program. Alebo môžete použiť dodaný program QSTRUP v QSYS ako základ na vytvorenie svojho vlastného programu. Ak to chcete vykonať, postupujte takto:

- 1. Načítajte zdroj dodaného programu pomocou príkazu RTVCLSRC (napríklad **RTVCLSRC PGM(QSYS/QSTRUP) SRCFILE(YOURLIB/YOURFILE)**).
- 2. Zmeňte program.
- 3. Vytvorte program pomocou príkazu CRTCLPGM a vložte ho do svojej vlastnej knižnice.
- 4. Skontrolujte, či program pracuje.
- 5. Zmeňte spúšťací program, aby ste nastavili systémovú hodnotu (QSTRUPPGM) systému na názov programu a knižnicu, ktorú ste špecifikovali v príkaze CRTCLPGM.

## **Odoprenie právneho nároku na programy**

IBM(R) vám udeľuje neexkluzívnu licenciu autorských práv na používanie všetkých príkladov programovacieho kódu, z ktorých môžete generovať podobné funkcie prispôsobené vašim vlastným špecifickým potrebám.

Všetky vzorové kódy poskytuje spoločnosť IBM výlučne na ilustratívne účely. Tieto príklady neprešli dôkladným testovaním. Z uvedeného vyplýva, že spoločnosť IBM vám nemôže garantovať ani potvrdiť spoľahlivosť, použiteľnosť alebo funkčnosť týchto programov.

Všetky programy obsiahnuté v tejto ponuke sú vám poskytnuté ″TAK AKO SÚ″, bez záruk akéhokoľvek druhu. Odvodené záruky neporušenia práv, predajnosti a spôsobilosti na konkrétny účel sa týmto výslovne odopierajú.

## **Zdroj pre spúšťací program CL**

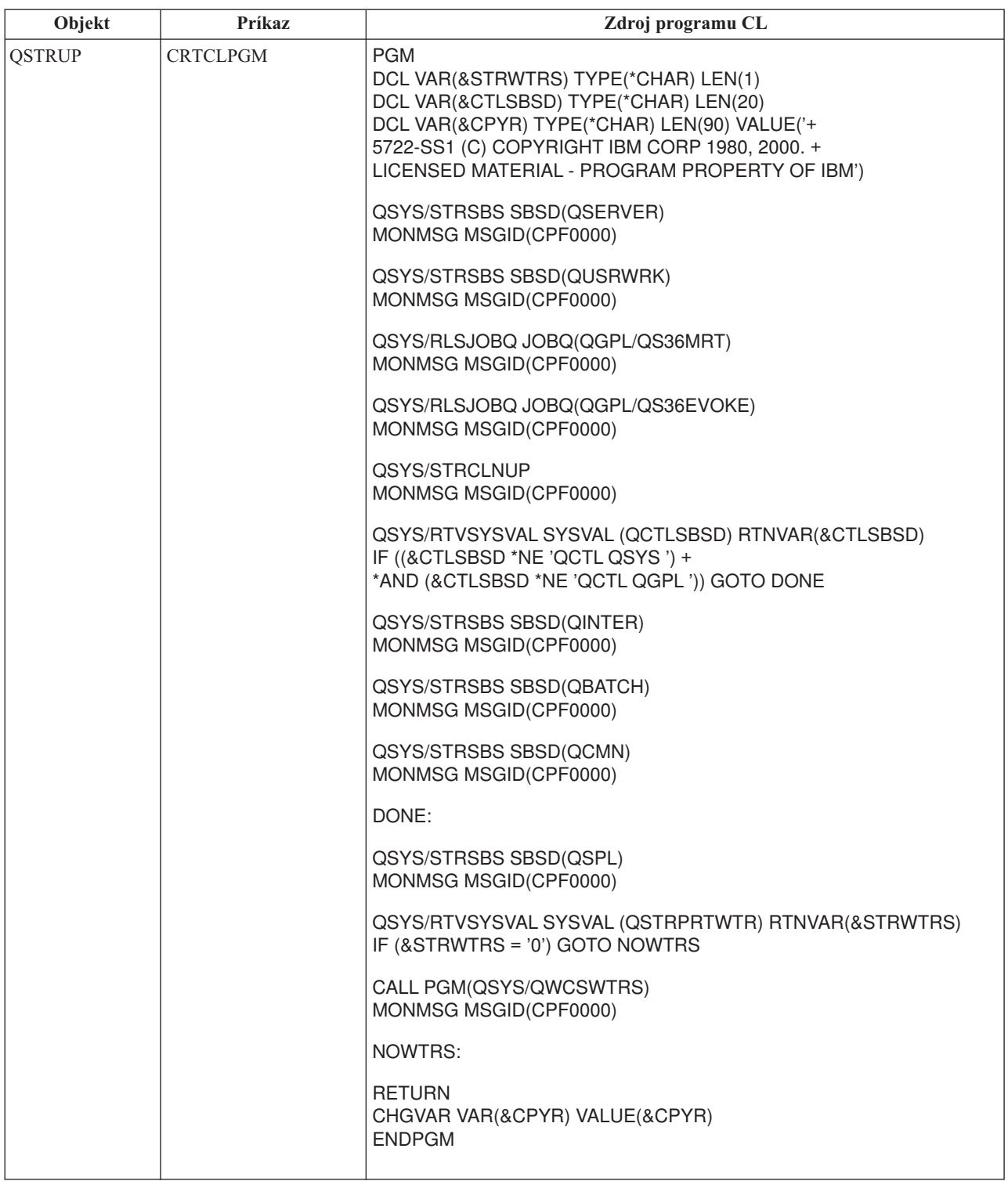

## **Spúšťací program pre nastavenie systémovej hodnoty (QSTRUPPGM) systému**

Spúšťací program pre nastavenie systému (QSTRUPPGM) je predvoleným spúšťacím programom. Táto hodnota uvádza názov programu, ktorý sa volá z úlohy automatického spustenia, keď sa spúšťa riadiaci podsystém. Tento program vykonáva funkcie nastavenia, ako napríklad spustenie podsystémov a tlačiarní. Túto systémovú hodnotu môže zmeniť len správca bezpečnosti alebo osoba s oprávnením správcu bezpečnosti. Zmena tejto hodnoty nadobudne účinnosť pri ďalšom vykonaní IPL. QSTRUPPGM môže mať hodnoty:

- v 'QSTRUP QSYS': Uvedený program sa spúšťa ako výsledok presunu riadenia na tento program z úlohy automatického spustenia v riadiacom podsystéme.
- v '\*NONE': Úloha automatického spustenia skončí normálne bez zavolania programu.

Predvolený spúšťací program QSYS/QSTRUP vykonáva tieto úkony:

- v Spúšťa podsystém QSPL na spoolovú prácu
- v Spúšťa podsystém QSERVER pre prácu súborového servera
- v Spúšťa podsystém QUSRWRK pre užívateľskú prácu
- Uvoľňuje fronty úloh QS36MRT a QS36EVOKE, ak boli zadržané (používa ich prostredie System/36<sup>(TM)</sup>)
- v Spúšťa čistenie operačného asistenta, ak je povolené
- v Spúšťa všetky zapisovače tlačiarne, kým užívateľ neuvedie na obrazovke volieb IPL opak
- v Ak je riadiaci podsystém QCTL, spúšťa podsystémy QINTER, QBATCH a QCMN

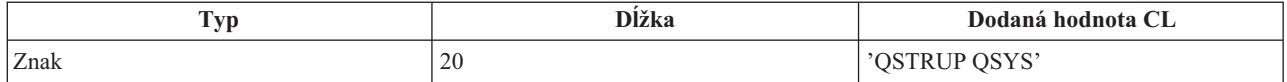

Podrobnejšie informácie nájdete v téme Spúšťací program na nastavenie systémovej hodnoty (QSTRUPPGM) systému.

## **Naplánovanie systémového vypnutia a reštartu**

U niektorých systémov môžete chcieť vykonať pravidelné plánované rutinné vypnutie a spustenie. Server iSeries(TM) podporuje túto funkciu tým, že vám umožňuje definovať rozvrh, ktorý upozorňuje užívateľov na prichádzajúci čas vypnutia a potom počká preddefinované množstvo času, aby umožnil užívateľom dokončiť prácu a odhlásiť sa. Môžete napríklad definovať časový rozvrh, podľa ktorého sa musí váš systém vypnúť v piatok v noci a opäť zapnúť v pondelok ráno. Časový rozvrh vám tiež umožní definovať správu odoslanú ľubovoľným prihláseným užívateľom a špecifikovať dĺžku čakania medzi odoslaním správy a začiatkom postupnosti legálneho vypnutia.

Ak chcete pracovať s rozvrhom, napíšte do ľubovoľného príkazového riadka go power. Nasledujúce témy poskytujú procedúry na prácu s plánmi vypnutia a spustenia:

## **Zobraziť rozvrh [napájania](rzal2pwrdisplay.htm) OFF/ON**

Zobrazuje aktuálne nastavenie pre váš rozvrh zapínania.

## **Zmeniť [štandardné](rzal2pwrchangedefault.htm) nastavenia napájania OFF/ON**

Mení aktuálne nastavenie vášho rozvrhu zapínania.

## **Zmeniť rozvrh [napájania](rzal2pwrchangeday.htm) OFF/ON pre jedinú udalosť**

Vytvára jednorazové plánované vypnutie a spustenie bez úpravy štandardného rozvrhu.

## **Riešiť problémy s rozvrhom [napájania](rzal2pwrtrouble.htm) OFF/ON**

Vyhnúť sa potenciálnym problémom s rozvrhom napájania OFF/ON.

**Zobrazenie rozvrhu zapínania a vypínania:** Rozvrh zapínania a vypínania zabezpečuje, že systém je zapnutý a vypnutý v určitú hodinu dňa alebo noci. Ak si chcete tento rozvrh pozrieť:

- 1. Do ľubovoľného príkazového riadka napíšte go power a stlačte **Enter**.
- 2. Vyberte voľbu 1 (Display power on and off schedule) v ponuke Power On and Off Tasks.

Rozvrh zapnínania a vypínania zobrazuje dátum, deň a čas (pomocou dvadsaťštyrihodinového času) zapnutia a vypnutia systému. Stĺpec Description zahŕňa pripomienky k dňom, ktoré boli zmenené oproti pravidelného plánu systému. Uvedený plán si môže zobraziť každý užívateľ.

**Zmena štandardných hodnôt rozvrhu zapínania a vypínania:** Ak chcete nastaviť svoj vlastný rozvrh zapínania a vypínania, v ponuke Power On and Off Tasks (POWER) vyberte voľbu 2 (Change power on and off schedule). Na obrazovke Change Power On/Off Schedule stlačte **F10** (Change power on/off defaults).

Keď napíšete číslo do poľa First day of week, môžete na tejto obrazovke zmeniť uvedený deň. Systém tiež automaticky odosiela užívateľom správu s informáciou, kedy bude systém vypnutý. V poli Minutes before power off to send môžete uviesť, koľko minút pred vypnutím má systém odoslať túto správu.

Keď systém zašle správu o vypnutí, odpovedaním na ňu môžete oneskoriť naplánovaný čas vypnutia z 30 minút na 3 hodiny. Systém bude potom pred vypnutím čakať uvedený čas. Inú možnosť zdržania tohto času nemáte.

Ak napríklad chcete, aby sa systém zapínal v pondelok o 5.30 ráno a vypínal v piatok o 11.00 večer a v sobotu a v nedeľu sa má systém zapnúť o 7.30 ráno a vypnúť o 8.00 večer, napíšte tieto časy do stĺpcov štandardného zapnutia a vypnutia vedľa soboty a nedele. Keď stlačíte **Enter**, vaše zmeny sa zobrazia na obrazovkách Display Power On/Off Schedule a Change Power On/Off Schedule.

**Zmena rozvrhu zapnutia a vypnutia pre jedinú udalosť:** Obrazovka rozvrhu zmeny zapnutia a vypnutia vám umožní zmeniť rozvrh zapnutia a vypnutia pre jedinú udalosť.

Ak chcete napríklad zmeniť čas zapnutia a vypnutia kvôli firemnému pikniku na stredu, 3. mája:

- 1. Do stĺpca Power Off napíšte 14:30 s cieľom vypnúť systém o pol tretej poobede, aby sa zamestnanci mohli zúčastniť pikniku.
- 2. Do stĺpca Description oproti dátumu a času napíšte dôvod zmeny, napríklad Zatvárame firemný piknik a stlačte **Enter**.
- 3. Do stĺpca Power On napíšte čas spustenia 5:30 s cieľom zapnúť systém znova v utorok, 4. mája.

Ak chcete vidieť plán začínajúci sa iným dátumom, napíšte dátum, ktorým chcete začať do poľa v zozname Start a stlačte **Enter**. Informácie, ktoré sa zobrazia, sa začnú dátumom, ktorý uvádzate.

**Riešenie problémov s plánom automatického zapínania:** Ak plán zapínania nefunguje, vykonajte nasledujúce kroky:

- v Skontrolujte, či je príkaz STRCLNUP (Start Cleanup) súčasťou vášho štartovacieho programu.
- v Automatický plánovač napájania používa na spracovanie požiadaviek na zmenu plánu úlohu s názvom QSYSSCD. Príkaz STRCLNUP (Start Cleanup) musí bežať, aby bolo možné spustiť úlohu QSYSSCD. Štartovací program dodaný IBM<sup>(R)</sup> obsahuje príkaz STRCLNUP (Start Cleanup). Váš vlastný štartovací program z predchádzajúceho vydania nemusí tento príkaz obsahovať.
- v Skontrolujte, či ste uviedli Yes v príkaze CHGCLNUP s cieľom povoliť automatické čistenie. Úloha QSYSSCD sa nespustí, ak nepovolíte automatické čistenie.
- v Skontrolujte, či príkaz STRCLNUP (Start Cleanup) odošle úlohu QSYSSCD do frontu úloh uvedenom v príkaze CHGCLNUP (Change Cleanup).
- v Skontrolujte, či je úloha QSYSSCD spustená; mohla by sa nachádzať v zadržanom fronte úloh.
- v Presvedčite sa, že front úloh, ktorému sa odovzdáva príkaz STRCLNUP (Start Cleanup) má parameter maximum úloh nastavený na \*NOMAX alebo na číslo väčšie ako 1. Keďže je úloha QSYSSCD spustená stále, ostatné úlohy, ktoré vykonávajú funkcie automatického čistenia a vypínania sa nedokážu spustiť, ak je parameter maximum úloh nastavený na 1. Ak chcete zmeniť parameter maximum úloh na zadanej hodnote frontu úloh, použite príkaz CHGJOBQE (Change Job Queue Entry).
- v Skontrolujte, či je [režim](rzal2ipliplmodeco.htm) nastavený na Normálny alebo Automatický.

## **Príčiny abnormálnych IPL**

Abnormálne IPL (úvodné zavedenie programu) môže mať jednu z nasledujúcich príčin:

- v Použitie príkazu ENDJOBABN (End Job Abnormal). Ak chcete vidieť, či bol použitý tento príkaz, pozrite si správu CPC1124 v protokole úloh.
- v Použitie voľby 7 (Start a service tool), potom voľby 7 (Operator panel function) v ponuke DST (Dedicated Service Tool).
- v Použitie tlačidla napájania (na ovládacom paneli) namiesto príkazu PWRDWNSYS.
- v Zlyhanie napájania pred zapísaním všetkých údajov z hlavnej pamäte na disk.
- <span id="page-21-0"></span>v Ľubovoľný systémový referenčný kód B900 xxxx (kde xxxx je ľubovoľné číslo alebo písmeno) počas fázy spúšťania operačného systému IPL.
- v Príkaz PWRDWNSYS (Power Down System), ktorý nebol ukončený a skončil so systémovým referenčným kódom B900 3F10.
- v Akákoľvek kontrola funkcie v riadiacom podsystéme, ktorá má za následok ukončenie systému.
- v Zadanie príkazu PWRDWNSYS v primárnom oddiele bez toho, aby ste najprv vypli sekundárne oddiely.
- v Systém, ktorý sa vypína, keď sa počas IPL nedokončila obnova databázy.

Poznámka: Ak bol zadaný príkaz ENDJOBABN (End Job Abnormal), správa CPI0990 bude v QHST. Pre všetky ostatné príčiny sa bude správa CPI091D nachádzať v QHST a bude uvádzať príčinu abnormálneho IPL.

Viac pomoci pre odstraňovanie problémov nájdete v Servis, podpora a odstraňovanie problémov.

## **Prihlásenie na server**

Server iSeries<sup>(TM)</sup> vyžaduje, aby sa užívatelia prihlásili do systému, skôr ako získajú prístup k akýmkoľvek systémovým funkciám. iSeries tak poskytuje dôležité bezpečnostné opatrenie a umožňuje úpravu relácie každého užívateľa. Okrem kontroly hesla OS/400<sup>(R)</sup> používa operáciu prihlásenia na prístup k špecifikovanému užívateľskému profilu. OS/400 používa tento profil na úpravu obrazoviek a poskytuje úvahy pre užívateľský jazyk a dostupné funkcie.

Keď sa chcete prihlásiť na server pomocou programu iSeries<sup>(TM)</sup> Navigator:

- 1. Vyberte server.
- 2. Na výzve prihlásenia do iSeries zadajte vaše užívateľské ID a heslo.

Na prihlásenie do servera pomocou znakovo orientovaného rozhrania:

- 1. Napíšte svoj ID užívateľa, svoje heslo (ak je aktívna bezpečnosť) a vyplňte všetky polia voliteľných položiek, ktoré chcete použiť. Na presun kurzora z jedného poľa obrazovky na druhé použite kláves Tab. Poznámky:
	- v Pole hesla sa zobrazí len vtedy, keď je bezpečnosť hesla v systéme aktívna.
	- v Pravý horný roh prihlasovacej obrazovky zobrazí názov systému, ktorý používate, podsystém používaný daným systémom a identifikátor obrazovkovej stanice (ID).
- 2. Stlačte **Enter**.

Ak ide o neobsluhované IPL (úvodné zavedenie programu), vyskytne sa jedna alebo viacero nasledujúcich situácií, v závislosti od toho, ktorú voľbu si zvolíte na obrazovke, alebo čo je definované vo vašom užívateľskom profile.

- v Zobrazí sa hlavná ponuka
- v Zobrazí sa ďalšia ponuka
- Spustí sa program alebo procedúra.
- v Aktuálna knižnica bude zaradená do vášho zoznamu knižníc.

Ak uvádzate program alebo procedúru, ktoré majú byť spustené a ponuku, ktorá sa má zobraziť, program alebo procedúra sa spustia ako prvé a potom sa zobrazí ponuka.

Po prihlásení môžete zmeniť vaše [systémové](rzal2chgpwd.htm) heslo .

Teraz, keď je váš systém spustený, nezabudnite, že:

- v Obrazovky operačného asistenta sú teraz štandardné:
- v Funkcie čistenia systému sa spustia automaticky so štandardnými hodnotami.
- v Program klávesu Attention sa štandardne nastaví na zobrazenie ponuky operačného asistenta (ASSIST).

## **Zmena systémového hesla**

Keď inštalujete licenčný program OS/400<sup>(R)</sup>, tento program spúšťa kontrolu na zistenie zmien modelu systému, určitých servisných stavov a zmien vlastníctva. Ak licenčný program zistí tieto zmeny alebo podmienky, budete musieť zadať

<span id="page-22-0"></span>systémové heslo, až potom môže IPL (úvodné zavedenie programu) pokračovať. Ak sa nezistia žiadne zmeny alebo podmienky, IPL pokračuje bez potreby zadania systémového hesla.

Musíte zadať správne heslo systému na dokončenie IPL. Ak nie je systémové heslo dostupné, vy alebo váš servisný zástupca ho môžete dočasne obísť zadaním systémového hesla na obmedzenú dobu. Keď sa začne obdobie obchádzania, okamžite kontaktujte servisného zástupcu alebo obchodného partnera IBM<sup>(R)</sup>, aby vám poslal správne systémové heslo.

#### **Ak chcete zmeniť heslo systému**

- v Ak ste práve nainštalovali nový hardvér, možno budete musieť zmeniť počas prvého IPL systémové heslo. Ak to chcete vykonať, postupujte takto:
	- 1. Vyberte voľbu 1 (Change the system password) na obrazovke Verification of System Password Failed.
	- 2. Zobrazené sú tieto systémové informácie o obrazovke Change the System Password:
		- Sériové číslo systému
		- Číslo typu systému
		- Číslo modelu systému
		- Verzia systémového hesla
		- Sériové číslo karty procesora

Ak nepoznáte systémové heslo, použite F12 (Cancel) a vyberte voľbu 2 (Bypass the system password) na obrazovke Verification of System Password Failed.

- 3. Napíšte do prázdneho poľa heslo a stlačte **Enter**.
- v Ak chcete zmeniť systémové heslo, keď je váš systém v prevádzke:
	- 1. Vykonajte [obsluhované](rzal2chgipl.htm) IPL.
	- 2. Vyberte voľbu 1 (Change the system password) na obrazovke Verification of System Password Failed.
	- 3. Napíšte do prázdneho poľa heslo a stlačte **Enter**.

#### **Obídenie hesla systému**

Použite obrazovku Verification of System Password Failed na jeho obídenie, ak:

- v Nepoznáte alebo neviete nájsť systémové heslo.
- v Hádate systémové heslo a dostanete správu, že zadané heslo bolo nesprávne. **Poznámka:** Ak napíšete päťkrát nesprávne heslo, musíte vykonať IPL znova.

Ak chcete obísť systémové heslo počas prvého IPL:

- 1. Vyberte voľbu 2 (Bypass the system password) na obrazovke Verification of System Password Failed.
- 2. Prečítajte si informácie o obrazovke Bypass the System Password. Nezabudnite sa spojiť so svojím obchodným zástupcom ihneď a získať systémové heslo, kým sa skončí obmedzená doba.
- 3. Stlačte **F9** (Bypass) a pokračujte s IPL.

Po dokončení IPL dostanete správy v hodinových intervaloch, ktoré vás poinformujú, koľko času ešte zostáva.

Keď dostanete heslo, môžete ho zadať týmto spôsobom:

- v Vykonajte [obsluhované](rzal2chgipl.htm) IPL a vyberte voľbu 1 (Change the system password) na obrazovke Verification of System Password Failed.
- v Vykonajte [obsluhované](rzal2chgipl.htm) IPL a vyberte voľbu 1 (Change the system password) na obrazovke Bypass Period has Ended.

## **Vypnutie servera**

Vypnutie vášho systému si vyžaduje veľkú pozornosť. Ak vypínate systém bez vykonania nasledujúcich úloh, môže to mať za následok poškodenie údajov alebo nepredvídateľné správanie sa systému. Server iSeries<sup>(TM)</sup> poskytuje niekoľko spôsobov na bezpečné vypnutie vášho systému.

- v Použite príkaz PWRDWNSYS pre vykonanie riadenej operácie vypnutia alebo pre [okamžité](rzal2poweroff.htm) vypnutie systému. Bližšie informácie o riadenom vypnutí nájdete v príkaze PWRDWNSYS.
- v Systém môžete vypnúť pomocou ponuky Power On and Off Tasks (POWER). Aby ste sa dostali na uvedenú ponuku, napíšte do ľubovoľného príkazového riadka **go power** a stlačte **Enter**.
- v Môžete nastaviť [plán,](rzal2powersched.htm) ktorý automaticky zapína a vypína váš systém. Môžete si určiť dennú hodinu, kedy má byť váš systém zapnutý a vypnutý. Môžete tiež uviesť špeciálne okolnosti, ktoré menia normálny denný plán, ako sú napríklad sviatky alebo iné podobné dni.
- v V naliehavých prípadoch môžete systém vypnúť pomocou tlačidla [napájania.](rzal2usepower.htm) Jeho použitie však môže spôsobiť chyby vo vašich údajových súboroch a ostatných objektoch systému.

Pred vypnutím systému musíte dokončiť tieto úlohy:

## **Skontrolujte, či sú všetky dávkové úlohy dokončené a či sú užívatelia odhlásení zo systému:**

- 1. Zašlite správu, ktorá preruší všetkých užívateľov prihlásených do systému tým, že im prikáže odhlásiť sa.
	- a. Napíšte GO MANAGESYS a stlačte Enter.
	- b. Z ponuky Manage Your System, Users, and Devices (MANAGESYS) vyberte voľbu 12 (Work with signed-on users).

**Poznámka:** Ak sa zobrazí obrazovka Work with User Jobs, musíte sa pomocou F21 prepnúť do základnej úrovne pomoci.

- c. Stlačte **F10** (Send message to all) na obrazovke Work with Signed-On Users.
- d. Do poľa Message text na obrazovke Send a Message napíšte správu a stlačte **F10** (Send).
- 2. Počkajte, kým sa užívatelia odhlásia.
- 3. Stlačením **F5** (Refresh) na obrazovke Work with Signed-On Users skontrolujte, či sa všetci užívatelia odhlásili. Po odhlásení sa všetkých užívateľov zo systému, zobrazí obrazovka len vašu úlohu. Na odhlásenie kohokoľvek zo systému použite voľbu 4 (Sign Off).

**Poznámka:** Ak máte iné samostatné interaktívne podsystémy ako riadiaci podsystém, možno ich budete chcieť po odhlásení sa užívateľov zastaviť. Tým zabránite, aby sa znova prihlásili, kým zastavíte systém. Informácie o tom ako ukončiť podsystém nájdete v časti Práca s [podsystémami.](rzal2subsys.htm)

## **Skontrolujte stav všetkých dávkových úloh, na ktoré by mohlo mať vypnutie systému vplyv:**

- 1. Na ktoromkoľvek príkazovom riadku napíšte GO MANAGESYS a stlačte Enter.
- 2. Z ponuky Manage Your System, Users, and Devices (MANAGESYS) vyberte voľbu 11 (Work with jobs). **Poznámka:** Ak sa zobrazí obrazovka Work with User Jobs, musíte sa pomocou F21 prepnúť do základnej úrovne pomoci.
- 3. Na obrazovke Work with Jobs stlačte **F14** (Select other jobs).
- 4. Do poľa User napíšte **\*all**.
- 5. Napíšte **N** do každého poľa okrem polí Message waiting, Running, and Running job held. Znova sa zobrazí obrazovka Work with Jobs so zoznamom dávkových úloh.
- 6. Ak majú ktorékoľvek fronty správ úlohy čakajúce na spustenie, stlačte **F22** (Work with job queues) a uvidíte obrazovku Work with Job Queues.
- 7. Zadržte všetky fronty úloh, ktoré majú úlohy čakajúce na spustenie na obrazovke Work with Job Queues. Po opätovnom spustení systému tieto fronty úloh uvoľnite.
- 8. Stlačením **F12** (Cancel) sa vráťte na obrazovku Work with Jobs.
- 9. Stláčajte **F5** (Refresh) každých päť minút, pokiaľ sa neskončí spracovanie všetkých dávkových úloh.

## **Skontrolujte vymeniteľné médiá**

- 1. Skontrolujte či sa v ľubovoľných páskových jednotkách nachádzajú nejaké pásky alebo v optických jednotkách nejaké CD-ROM.
- 2. Vyberte všetky pásky alebo CD-ROM, ktoré sú momentálne v jednotke.

Bližšie informácie o vypínaní servera iSeries, vrátane použitia neprerušiteľných zdrojov napájania a iných núdzových metód vypnutia nájdete v téme Riadené koncepty vypnutia

## **Okamžité vypnutie systému**

Systém možno zastaviť pomocou príkazu PWRDWNSYS (Power Down System) v ľubovoľnom príkazovom riadku, keď sa systém nachádza v ktoromkoľvek režime. Ak si chcete prezerať voľby vypnutia, napíšte **PWRDWNSYS** a stlačte **F4**. Na použitie príkazu PWRDWNSYS (Power Down System) musíte mať oprávnenie QSYSOPR. Ak tento príkaz vo vašom systéme nefunguje, použite nasledujúce metódy.

## **Ak chcete systém vypnúť okamžite:**

- 1. Do ľubovoľného príkazového riadka napíšte **go power** a zobrazte ponuku Power on and Off Tasks (POWER).
- 2. Ak chcete ponechať systém vypnutý až do času, kedy je naplánované nasledujúce zapnutie, vyberte si voľbu 3 (Power off the system immediately).
- 3. Stlačte **F16** (Confirm) a potvrďte svoj výber okamžitého vypnutia systému. Systém sa okamžite vypne, čo má za následok, že podsystémy ukončia všetky aktívne úlohy.

## **Ak chcete systém okamžite vypnúť a reštartovať:**

- 1. Vyberte voľbu 4 (Power off the system immediately and then power on) v ponuke Power On and Off Tasks (POWER).
- 2. Stlačte **F16** (Confirm) a potvrďte svoj výber. Chod systému sa zastaví a potom sa znova automaticky spustí.
- **Poznámka:** Nezapínajte alebo nevypínajte modem v čase, keď je systém vypnutý a pripravený na vzdialené IPL (počiatočné zavedenie programu). V opačnom prípade sa môže systém nečakane spustiť, ale za niekoľko minút sa sám vypne.
- **Poznámka:** Ak zastavíte systémové použitie automatického plánu napájania alebo jednu z volieb v ponuke Power On and Off Tasks (POWER), skontroluje sa systémová hodnota dátumu a času IPL (QIPLDATTIM) a podľa potreby sa resetuje na ďalší plánovaný čas zapnutia. Táto kontrola nenastane, ak vypnutie prebehne iným spôsobom, takže systém sa nemusí automaticky zapnúť. Ak chcete zrýchliť rozvrh napájania na aktualizáciu systémovej hodnoty dátumu a času (QIPLDATTIM), zadajte tento príkaz na ktoromkoľvek príkazovom riadku: **CHGPWRSCDE DAY(\*TODAY) PWRONTIME(\*SAME) PWROFFTIME(\*SAME)**

## **Použitie tlačidla napájania**

Ak nemôžete použiť voľbu 3 (Power off the system immediately) alebo voľbu 4 (Power off the system immediately and then power on) v ponuke Power On and Off Tasks (POWER) s cieľom zastaviť systém, môžete napájanie vypnúť pomocou tlačidla napájania a vypnúť systém, keď je režim nastavený na manuálny.

**Poznámkau**žitie tlačidla napájania na vypnutie systému môže viesť k nepredvídateľným výsledkom vo vašich údajových súboroch a vykonanie nasledujúceho IPL (úvodného zavedenia programu) bude trvať dlhšie. Použitie tlačidla napájania na vypnutie systému vypne všetky oddiely.

Skontrolujte, či sa v páskových alebo disketových jednotkách nenachádzajú žiadne pásky alebo diskety a či je režim nastavený na manuálny.

Nezapínajte, ani nevypínajte modem, keď je systém vypnutý a pripravuje sa na vzdialené IPL. V opačnom prípade sa môže systém nečakane spustiť, ale za niekoľko minút sa sám vypne.

Ak chcete vypnúť napájanie pomocou tlačidla napájania, postupujte nasledovne:

1. Na ovládacom paneli stlačte tlačidlo napájania. Na obrazovke funkcií/údajov bude blikať 0 (medzinárodný symbol vypnutia).

<span id="page-25-0"></span>2. Stlačte znova tlačidlo napájania. Svetlo zapnutia pri vypínaní systému bliká. Keď sa vypínanie skončí, svetlo zhasne.

Ak systém nevypne napájanie do 30 minút, počkajte na zapnutie svetla systémovej výstrahy. Po zapnutí výstražného svetla choďte na tému Servis, podpora a odstraňovanie problémov a postupujte podľa krokov potrebných na vyriešenie problému.

## **Systémové hodnoty riadiace IPL**

## ≫

Doleuvedené systémové hodnoty vám umožnia riadiť typ (počiatočného zavedenia programu) IPL a spôsob akým systém vykonáva IPL. Teraz môžete pracovať so všetkými systémovými hodnotami v programe iSeries<sup>(TM)</sup> Navigator. Aby ste mohli pracovať so systémovými hodnotami v iSeries Navigator zvoľte svoj systém —> **Configuration and Service —> System Values**. Ak nemáte pripojenie aplikácie iSeries Navigator, tieto systémové hodnoty môžete používať na znakovo orientovanom rozhraní. Zmeňte alebo zobrazte tieto hodnoty zo znakovo orientovaného rozhrania pomocou príkazu WRKSYSVAL (Work with System Values).

## **Povoľte plánovaný reštart (QIPLDATTIM)**

**Povoľte plánovaný reštart** známy aj ako **QIPLDATTIM**, nastavuje dátum a čas pre plánovaný reštart. V aplikácii iSeries Navigator vyberte svoj systém —> **Configuration and Service —> System Values —> Restart —> General**. Bližšie informácie nájdete v téme Systémové hodnoty Povolenie plánovaného reštartu.

Pre nastavenie formátu dátumu a času vyhľadajte systémovú hodnotu Date and time (QDATFMT, QDATSEP, QTIMSEP).

## **Typ predchádzajúceho reštartu (QIPLSTS)**

Systémová hodnota typu predchádzajúceho reštartu zobrazuje spôsob, akým systém vykonal posledné IPL. Túto systémovú hodnotu nemôžete zmeniť. V aplikácii iSeries Navigator vyberte váš systém, —> **Configuration and Service —> System Values —> Restart —> Previous**. Podľa potreby použite pomoc asociovanú s panelom.

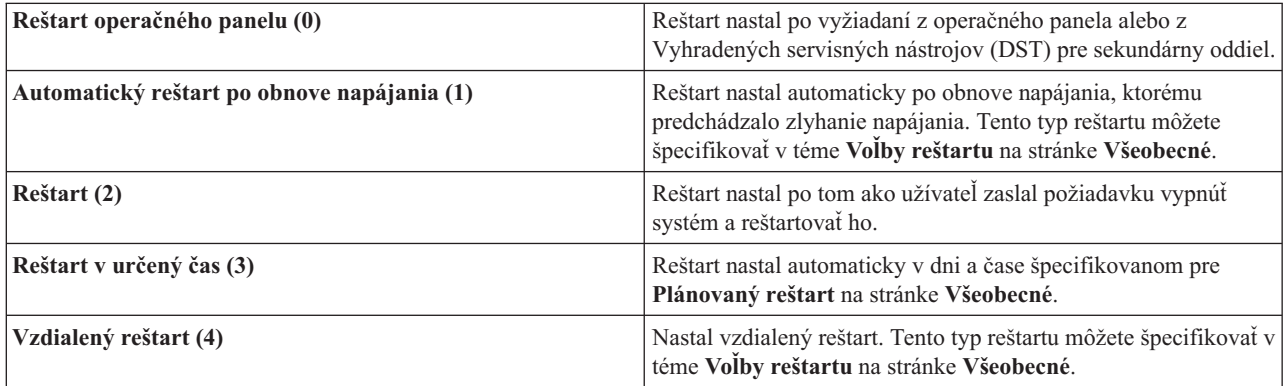

Podrobnejšie informácie nájdete v systémovej hodnote Predchádzajúci typ reštartu.

## **Typ reštartu (QIPLTYPE)**

Typ systémovej hodnoty reštartu definuje typ IPL, ktorý vykonáva systém z ovládacieho panela. V aplikácii iSeries Navigator zvoľte svoj systém —> **Configuration and Service** —> **System Values** —> **Restart** —> **General**. Podľa potreby použite pomoc asociovanú s panelom.

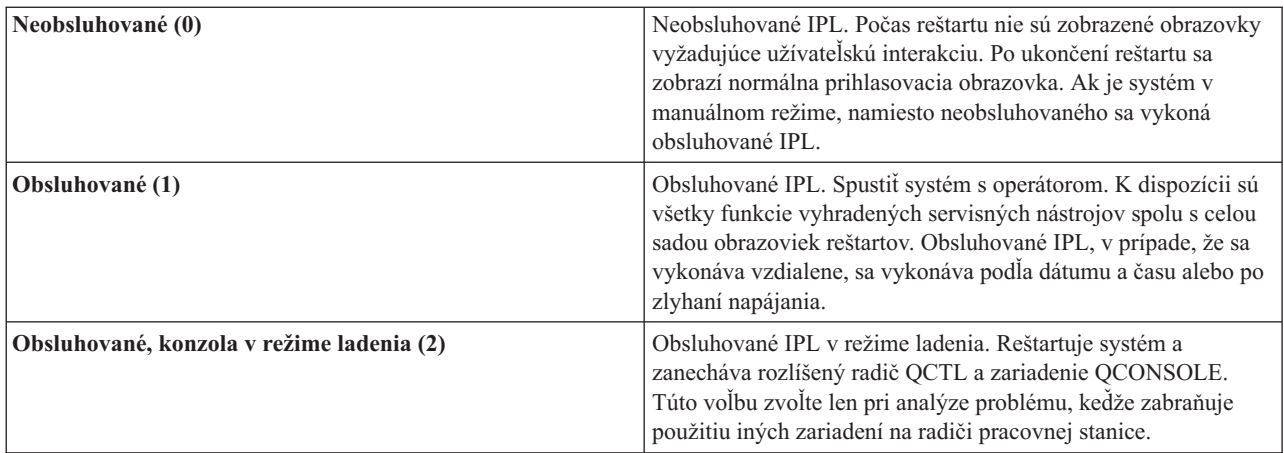

Podrobnejšie informácie nájdete v systémovej hodnote Typ reštartu.

## **Automaticky reštartovať po zlyhaní napájania (QPWRRSTIPL)**

Automaticky reštartovať po tom, ako vám systémová hodnota zlyhania napájania umožní špecifikovať, či sa má povoliť automatický reštart pri zlyhaní napájania. V aplikácii iSeries Navigator vyberte svoj systém —> **Configuration and Service —> System Values —> Restart —> General**. Podľa potreby použite pomoc asociovanú s panelom.

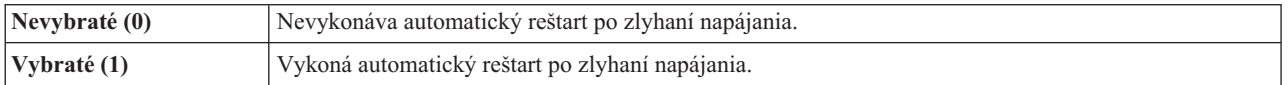

Podrobnejšie informácie nájdete v systémovej hodnote Automaticky reštartovať po zlyhaní napájania.

## **Povoliť vzdialené zapnutie a reštart (QRMTIPL)**

Systémová hodnota povolenia vzdialeného zapnutia a reštartu vám umožní spustiť vzdialený systém prostredníctvom vášho telefónu a modemu alebo signálu SPCN. To znamená, že ľubovoľný telefónny hovor spôsobí reštart systému. V aplikácii iSeries Navigator vyberte svoj systém —> **Configuration and Service —> System Values —> Restart —> General**. Podľa potreby použite pomoc asociovanú s panelom.

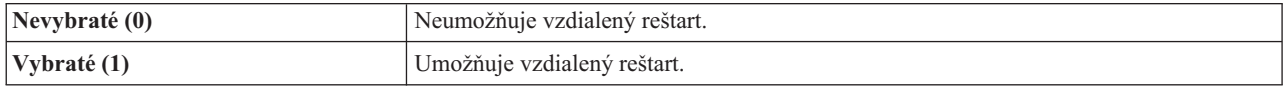

Bližšie informácie nájdete v systémovej hodnote Povoliť vzdialené zapnutie a reštart.

## **Keď nastane zlyhanie napájania (QUPSDLYTIM)**

Systémová hodnota Keď nastane zlyhanie napájania riadi dĺžku času, ktorý systém počká kým sa neuloží hlavný úložný priestor a nevypne sa systém. Ak sa pomocný program obnoví pred uplynutím tohto času, systém ukončí časovač. Ak časovač skončí ako prvý, systém začína ukladať hlavnú pamäť alebo prechádza do CPM. V aplikácii iSeries Navigator vyberte svoj systém —> **Configuration and Service —> System Values —> Power Control —> General**. Podľa potreby použite pomoc asociovanú s panelom.

<span id="page-27-0"></span>Pre hodnotu QUPSDLYTIM existuje päť možností.

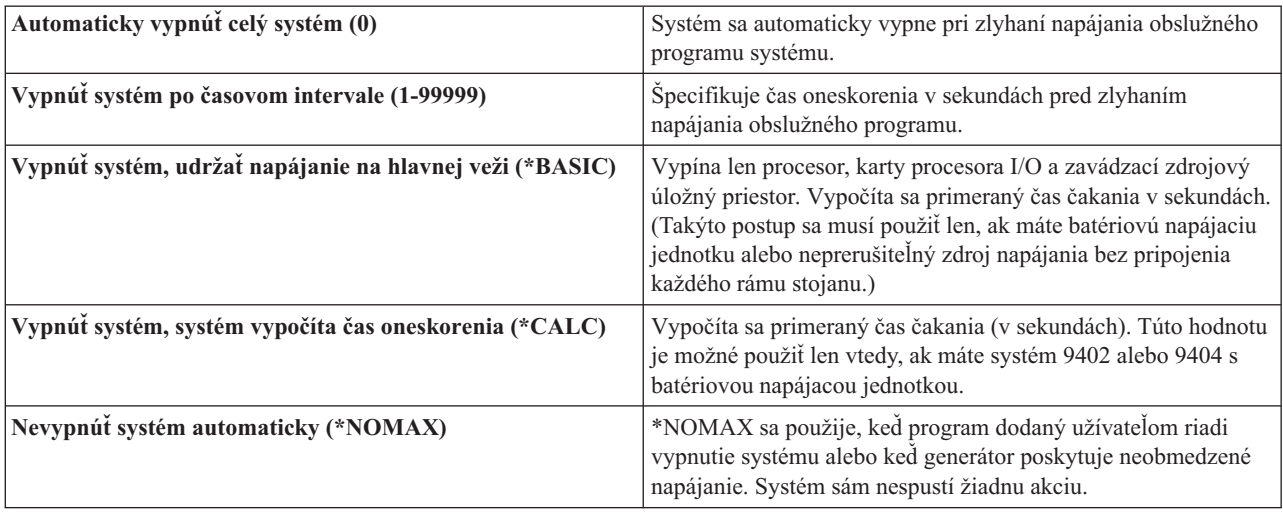

Podrobnejšie informácie nájdete v systémovej hodnote Keď nastane zlyhanie napájania.

## **Front správ a knižnica (QUPSMSGQ)**

Systémová hodnota frontu správ a knižnice vám umožní špecifikovať miesto, kam chcete, aby sa odosielali vaše správy pri prerušení napájania systému. Štandardné hodnoty sú Front správ - QSYSOPR; Knižnica - QSYS. V aplikácii iSeries Navigator vyberte svoj systém —> **Configuration and Service —> System Values —> Power Control —> General**. Podľa potreby použite pomoc asociovanú s panelom.

Zasiela správy do frontu správ systémového operátora po prerušení napájania systému.

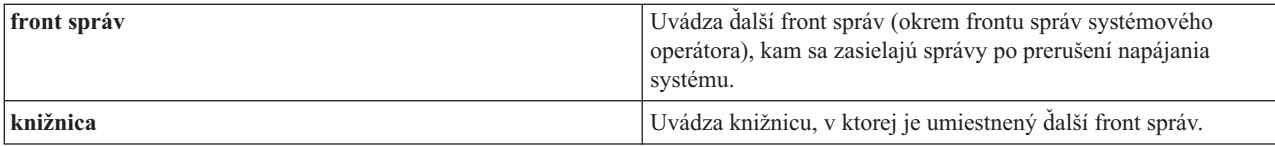

Bližšie informácie nájdete v systémovej hodnote Front správ a knižnica.

## ≪

## **Koncepty OS/400**

 $OS/400^{(R)}$  je operačný systém pre servery iSeries<sup>(TM)</sup>. Riadi hardvérové a softvérové prostriedky a poskytuje rozhranie, ktoré vám umožní pracovať so serverom iSeries. Ak chcete používať OS/400 efektívne, potrebujete poznať nasledujúce základné pojmy o systéme.

## **Operačné koncepty**

## **[Správy](rzal2messages.htm)**

Správy sú komunikačné prostriedky odoslané od iného užívateľa, OS/400 alebo aplikácie. Oboznámte sa s rôznymi druhmi správ a spôsobom ich interpretácie a odpovede na ne.

#### <span id="page-28-0"></span>**[Príkazy](rzal2commands.htm) OS/400**

Na interpretáciu inštrukcií od užívateľov používa OS/400 príkazy CL (Control Language). Oboznámte sa so základnými pravidlami používania CL a spôsobu získavania podrobnej pomoci pre ktorýkoľvek príkaz CL.

#### **Bezpečnosť a užívateľské [oprávnenie](rzal2settingsecurity.htm)**

OS/400 určuje, do ktorých prostriedkov môže mať užívateľ prístup na základe informácií v jeho užívateľskom profile a bezpečnostnej stratégie implementovanej pre tento systém. Oboznámte sa s nastaveniami bezpečnosti a spôsobom účinnej správy užívateľských oprávnení.

#### **Súbory a systémy [súborov](rzal2files.htm)**

Táto téma prezentuje informácie o manažmente databázových súborov, spoolových súboroch, páskových súboroch a schopnostiach integrovaného systému súborov servera  $IBM^{(R)}$  iSeries.

#### **[Obmedzený](rzal2restrictedstate.htm) stav OS/400**

Niekedy sa vyžaduje umiestniť operačný systém do obmedzeného stavu. Tento koncept je jedinečný pre OS/400 a musí sa vykonať len vtedy, keď je to potrebné. Získajte informácie o obmedzenom stave a kedy je potrebné ho vykonať.

#### **Základné riadenie práce**

#### **[Úlohy](rzal2jobs.htm)**

Celá práca, ktorú vykonáva server iSeries, je rozdelená do jednotiek s názvom úlohy. Oboznámte sa s typmi úloh a spôsobom ich vyhľadávania, monitorovania a práce s nimi na serveri iSeries.

#### **[Podsystémy,](rzal2subsys.htm) fronty a pamäťové oblasti**

Riaďte prácu na serveroch iSeries prostredníctvom práce s prostriedkami použitými na spracovanie úloh.

#### **[Objekty](rzal2objects.htm)**

Všetko, čo sa na systéme nachádza a s čím sa dá pracovať, sa považuje za objekt. Objekty poskytujú bežné rozhranie na prácu so systémovými komponentmi. Oboznámte sa s rôznymi druhmi objektov a spôsobom práce s nimi.

#### **Údržba systému**

#### **[Protokoly](rzal2logs.htm) a žurnály**

Uchovávanie záznamov predstavuje pre iSeries dôležitý spôsob ochrany údajov a sledovania systémových problémov. Oboznámte sa s tým, na čo slúžia protokoly a žurnály a ako ich používať.

#### **Opravy [softvéru](rzal2ptfs.htm)**

Najnovšie verzie softvéru iSeries pridávajú funkcie a riešia známe problémy. Oboznámte sa so spôsobom inštalácie a riadenia softvéru a softvérových aktualizácií.

Doplnkové informácie o odkazoch sa dajú nájsť v Slovníčku IBM.

## **Správy**

Správy sú komunikačné prostriedky, ktoré posiela osoba, program alebo server iSeries<sup>(TM)</sup> do frontu správ. Každý užívateľský profil a pracovná stanica má front správ, ktorý je k nej priradený. Všetky fronty správ sú pomenované po užívateľovi alebo pracovnej stanici, ku ktorej sú priradené a vytvárajú sa automaticky pri prvom prihlásení sa užívateľa do systému alebo pri prvom definovaní pracovnej stanice. Front správ pre profil QSYSOPR je obzvlášť dôležitý, pretože server iSeries doň zasiela mnohé správy o dokončení úloh a stave systému. Ďalšie informácie obsahuje časť Fronty správ.

## **Práca so správami**

iSeries Navigator vám umožňuje zobraziť správy, odpovedať na ne a odosielať ich. Ak chcete pracovať so správami, rozviňte **Basic Operations** a kliknite na **Messages**. Aplikácia iSeries Navigator zobrazí všetky správy pre váš front <span id="page-29-0"></span>správ alebo pre špecifikovaný front správ. Ak chcete odpovedať, zmazať alebo zobraziť vlastnosti pre osobitnú správu, kliknite pravým tlačidlom na správu a vyberte požadovanú akciu. Ak chcete poslať správu, kliknite pravým tlačidlom na **Messages** v hierarchii aplikácie iSeries Navigator a vyberte **Send a message**.

Aj váš správca systému v aplikácii iSeries Navigator môže nastaviť monitor správ na sledovanie a spracovávanie správ. Príklad si pozrite v časti Scenár: Monitor správ.

## **Príkazy OS/400**

OS/400<sup>(R)</sup> riadiaci jazyk (CL) poskytuje výkonný a flexibilný spôsob zadávania príkazov na serveri iSeries<sup>(TM)</sup>. Jazyk CL môžete použiť na riadenie mnohých funkcií iSeries ich zadaním zo znakového rozhrania, ich zaradením do programov alebo zasielaním príkazov v aplikácii iSeries Navigator. Aj keď sa vám na prvý pohľad môže zdať systém ponúk iSeries a príkazov CL cudzí, tieto dodržiavajú jednoduchú syntax a OS/400 zahŕňa mnohé vlastnosti, ktoré vám pomáhajú úspešne ich používať. Téma CL obsahuje úplný odkaz na CL a vyhľadávač CL na vyhľadávanie osobitných príkazov CL.

## **Syntax príkazu CL**

Príkazy CL sa skladajú zo slovesa, objektu [OS/400](rzal2objects.htm) a niekedy z prídavného mena. Napríklad: **WRKACTJOB**

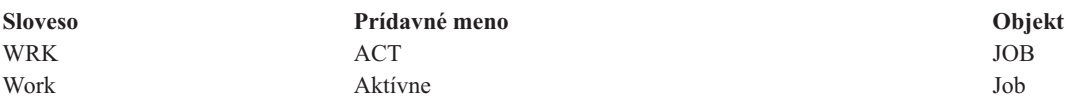

Jednou z dôležitých vlastností syntaxe CL je jej konzistentnosť. Napríklad bez ohľadu na objekt alebo príkaz, s ktorým chcete pracovať, použitie slova **WRK** v príkaze spustí ponuku, ktorá vám umožní vykonať dostupné zásahy na špecifikovanom objekte. Odkazy na bežné príkazy nájdete v časti Príkazy operujúce na objektoch OS/400.

## **Zadávanie príkazov CL**

Príkazy CL môžete zadávať z aplikácie iSeries Navigator výberom **Run a command** z panelu s úlohami. Alternatívne môžete zadávať príkazy CL z ľubovoľného príkazového riadka a väčšiny obrazoviek v znakovom rozhraní iSeries. Ďalšie informácie o práci s týmto rozhraním a o štruktúre ponúk OS/400 nájdete v téme Použitie [znakového](rzal2charinterface.htm) rozhrania.

Každý príkaz má sadu požadovaných a voliteľných parametrov. Napríklad príkaz **CRTLIB** (Create Library) si minimálne vyžaduje, aby ste špecifikovali názov knižnice, ktorú potrebujete vytvoriť. Syntax pre zložitejšie príkazy CL je: názov príkazu, parameter, hodnota. Napríklad príkaz **CRTLIB LIB(FRED)** zadáva sloveso ″vytvoriť″ do ″knižnice″ objektového typu a špecifikuje, že vyžadovaný parameter **LIB** , ktorým je názov knižnice, musí mať hodnotu ″FRED.″ Tento príkaz spôsobí, že OS/400 vytvorí knižnicu s názvom FRED.

Ak ešte nepoznáte parametre asociované s príkazom CL, môžete zadať príkaz s parametrami, ktoré už poznáte, umiestniť kurzor na príkaz a stlačiť **F4**. OS/400 potom zobrazí dostupné voľby pre príkaz. Zadanie príkazu bez parametrov tiež vedie k tomu, že systém vás vyzve na zadanie požadovaných polí a sprístupní vám pomoc na úrovni týchto polí. Napríklad zadanie **CRTLIB** spôsobí, že OS/400 zobrazí nasledujúcu obrazovku:

<span id="page-30-0"></span>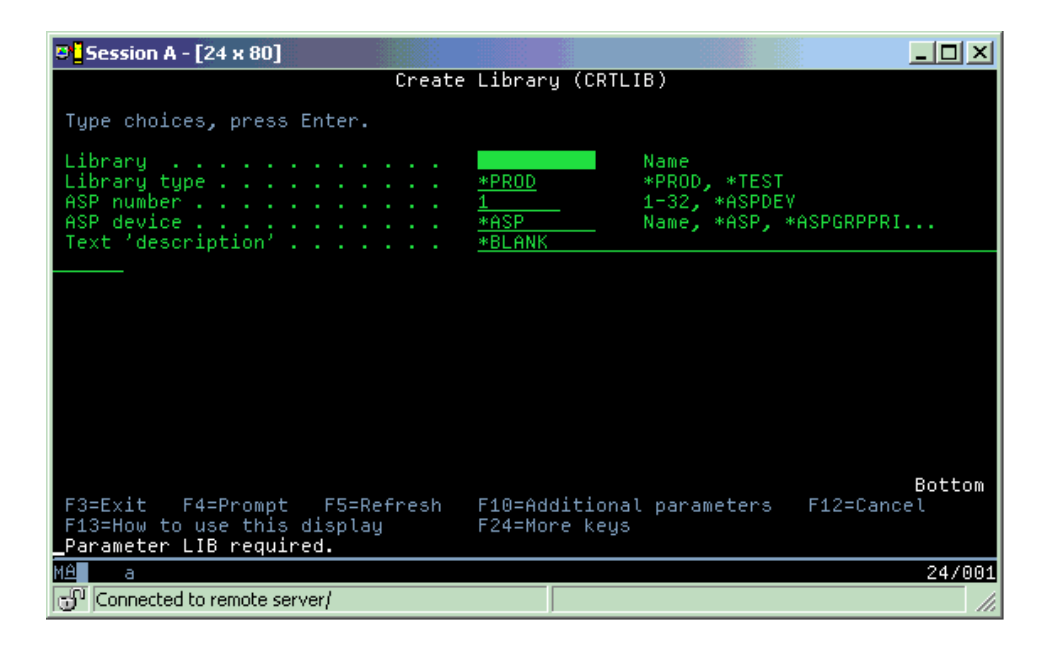

Zadanie **?** v ľubovoľnom poli spustí podrobnú pomoc pre daný parameter.

## **Pomoc s príkazmi CL**

OS/400 poskytuje niekoľko metód, ktoré užívateľom pomáhajú pri prístupe a zadávaní príkazov CL. Program Command Entry poskytuje užitočné rozhranie a ďalšiu pomoc. Tento program môžete spustiť zadaním **CALL QCMD** z príkazového riadka. CL finder v Informačnom centre vám takisto pomôže vyhľadať špecifický príkaz. Čo je najdôležitejšie, nezabudnite, že zadávanie príkazu bez akýchkoľvek parametrov alebo stlačenie **F4** (Prompt), kým je váš kurzor na príkaze, zobrazí ponuku s podrobnou pomocou pre všetky súvisiace parametre.

## **Bezpečnosť a užívateľské oprávnenie**

Bezpečnosť je kritickou súčasťou operácií iSeries<sup>(TM)</sup>. Je zabudovaná do OS/400<sup>(R)</sup> a zasahuje takmer všetky funkcie na systéme. Prostredie bezpečnosti iSeries určuje, ktoré príkazy a funkcie budú užívateľom dostupné a ktoré objekty sa budú môcť použiť.

Bezpečnostná stratégia zvyčajne obmedzuje objekty, ku ktorým môže pristupovať užívateľ. Pre systémy s bezpečnosťou na úrovni objektov existuje niekoľko spôsobov ako poskytnúť [oprávnenie](rzal2authorities.htm) na prístup k objektom. Užívateľské profily často explicitne udeľujú typy prístupu k špecifickým objektom. Na zjednodušenie úlohy riadenia všetkých týchto povolení môžu autorizačné zoznamy špecifikovať skupiny objektov a užívatelia môžu dostať prístup k týmto zoznamom. Prístup na tieto zoznamy potom poskytuje prístup k všetkým objektom, ktoré tento zoznam uvádza.

Úroveň bezpečnosti servera iSeries a iné podrobnejšie bezpečnostné praktiky často postihujú systémové operácie. Nasledujúce koncepty sú dôležité pre pochopenie požiadaviek užívateľa v rôznych bezpečnostných prostrediach.

## **Úrovne [bezpečnosti](rzal2sec.htm)**

OS/400 pracuje na jednej z preddefinovaných úrovní bezpečnosti. Momentálne platná úroveň bezpečnosti určuje úroveň podrobností, ktorú musia užívateľské profily poskytnúť s cieľom udeliť vhodný prístup k systémovým prostriedkom. Táto úroveň podrobnosti môže začať jednoduchým riadením heslom a dosiahnuť explicitné poskytnutie úrovne prístupu ku každému objektu, ktorý môže užívateľ čítať alebo meniť.

## **Hodnoty systémovej bezpečnosti**

Mnohé podrobnejšie aspekty systémovej bezpečnosti sa nastavujú pomocou systémových hodnôt iSeries. Tieto systémové hodnoty nastavujú úroveň bezpečnosti iSeries a udeľujú alebo obmedzujú voľby, ako napríklad prijaté oprávnenie.

## **[Užívateľské](rzal2userprofiles.htm) profily**

Užívateľský profil iSeries obsahuje väčšinu autorizácií a preferencií pre jednotlivých užívateľov alebo skupiny. iSeries Navigator vám umožňuje vytvoriť a riadiť užívateľov a skupiny na serveri iSeries.

## **[Autorizačné](rzal2authlist.htm) zoznamy**

Udelenie oprávnenia každému užívateľovi na každý jednotlivý objekt, ku ktorému potrebuje prístup, môže byť dosť zložité a zabrať veľa času. Vytvorením autorizačných zoznamov uvádzajúcich skupiny objektov môžete tento proces zjednodušiť. Užívatelia a skupiny môžu mať potom oprávnenie na tento zoznam a môže im byť udelené oprávnenie na celý jeho obsah.

Bližšie informácie o bezpečnosti iSeries nájdete v téme Základná bezpečnosť systému a plánovanie. Nastavenia bezpečnosti týkajúce sa politiky a autorizačných zoznamov sú dostupné aj v iSeries Navigator pod **Security**.

## **Oprávnenie na prístup k objektom**

V závislosti od bezpečnostnej úrovne a iných bezpečnostných nastavení môžu užívatelia dostať niekoľko úrovní prístupu k objektom na danom serveri.

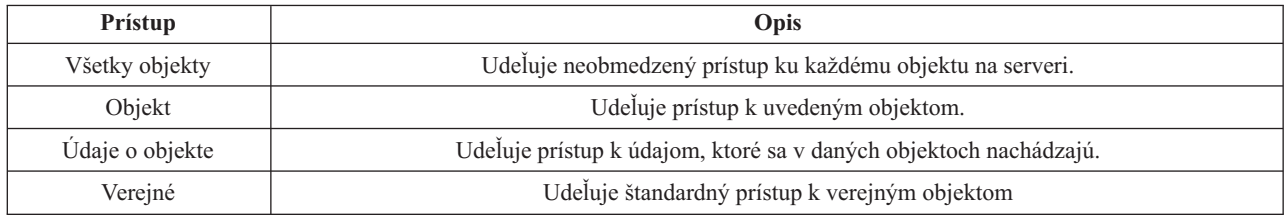

Užívateľ napríklad potrebuje oprávnenie na pridávanie, zmenu a vymazanie údajov v databáze, ale nemusí vymazávať tabuľky alebo samotnú databázu. Užívateľ môže dostať oprávnenie úrovne **údajov o objekte** a nie oprávnenie **úrovne objektu**.

**Poznámka**: Prijaté oprávnenie poskytne užívateľom prístup k objektom volaných objektom, s ktorým pracujú. Správcovia môžu povoliť alebo obmedziť zvolené oprávnenie systémovými hodnotami bezpečnosti.

## **Bezpečnostné úrovne**

Bezpečnosť na vašom systéme je usporiadaná do série úrovní alebo tried, z ktorých každá ponúka vyšší stupeň bezpečnosti a ochrany svojich údajov ako predchádzajúca. Vyberte úroveň, ktorá bude najlepšie vyhovovať potrebám vašej organizácie.

iSeries(TM) Navigator môžete použiť na zmenu týchto nastavení na jednom systéme alebo na viacerých systémoch.

## **Úroveň 20**

Táto úroveň sa nazýva heslová bezpečnosť. To znamená, že užívatelia musia mať heslo a ID užívateľa, ktoré váš systém musí rozpoznať, aby mohli užívatelia získať prístup na tento systém. ID užívateľa, aj úvodné heslo vytvára pre užívateľov správca systému.

Táto úroveň bezpečnosti ponúka všetkým užívateľom na systéme oprávnenie vykonávať, čo chcú. Znamená to, že môžu mať na vašom systéme prístup k všetkým údajom, súborom, objektom, atď. Takáto úroveň môže byť vhodná pre malé podniky, kde má interná bezpečnosť nízku prioritu, je však pravdepodobné, že nebude vhodná pre väčšie podniky, ktoré nechcú, aby každý zamestnanec mohol mať prístup napríklad k dôverným súborom výplatných listín.

## **Úroveň 30**

Táto úroveň sa nazýva bezpečnosť prostriedku. Znamená to, že užívatelia musia mať platné ID užívateľa a heslo definované pre nich správcom systému a nemajú už automatický prístup ku všetkým položkám na systéme. Prístup užívateľov je obmedzený bezpečnostnou politikou podniku.

## **Úroveň 40**

Táto úroveň sa nazýva bezpečnosť integrity systému. Znamená to, že na tejto úrovni je systém samotný chránený voči užívateľom. Užívateľom napísané programy nemôžu priamo vstupovať do interných riadiacich blokov pomocou manipulácie ukazovateľa.

Úroveň 40 je štandardná úroveň bezpečnosti pre každú novú inštaláciu.

## **Úroveň 50**

Táto úroveň sa označuje ako rozšírená bezpečnosť integrity systému. Úroveň 50 je odporúčanou úrovňou bezpečnosti pre väčšinu podnikov, pretože ponúka najvyššiu momentálne možnú úroveň bezpečnosti. Systém je chránený nielen proti užívateľom napísaným programom, ale zabezpečuje aj to, aby mali užívatelia prístup len k údajom na systéme, a nie k informáciám o systéme samotnom. Táto úroveň ponúka väčšiu bezpečnosť pred kýmkoľvek, kto sa bude snažiť oboznámiť sa s vaším systémom.

Viac informácií o nastaveniach bezpečnosti systému nájdete v bezpečnostnej Tips and Tools

príručke a v publikácii Security Reference

.

## **Užívateľské profily**

Užívateľské profily obsahujú informácie, ktoré server iSeries(TM) vyžaduje, aby umožnil užívateľom prihlásenie do systému, prístup ich vlastnou prispôsobenou reláciou, vrátane ich vlastných frontov správ a výstupných frontov, a prístup k funkciám a objektom, ku ktorým mali udelené oprávnenie.

Užívateľský profil obsahuje:

- v Názov systémového užívateľského profilu
- Privilégiá a obmedzenia užívateľa
- v Zoznam objektov, ktoré užívateľ vlastní alebo na ktorých použitie má oprávnenie
- v Odkaz na front správ
- Odkaz na výstupný front
- Informácie o tom, ktorých skupín je užívateľ členom (až 16)
- v Informácie o poslednom prihlásení užívateľa
- v Atribúty úlohy, ako opis a priorita, úvodný program, ktorý sa má volať a úvodný zoznam knižníc
- Nastavenie národného jazyka
- v Ostatné atribúty, ako napríklad ID užívateľa (UID), ID skupiny (GID) a domovský adresár

Užívateľské profily môžu byť súčasťou skupinových profilov. Týmto spôsobom zdieľajú všetci členovia skupiny atribúty, prístup k určitým objektom a vlastníctvo objektov. Skupinové profily môžu zjednodušiť mnohé úlohy správy užívateľov tým, že vám umožnia aplikovať jednu zmenu na mnohých užívateľov.

Užívateľská administračná funkcia iSeries Navigator poskytuje vhodné spôsoby riadenia užívateľov a skupín na serveri iSeries. Osobitné bezpečnostné odporúčania na vytváranie profilov nájdete v téme Plánovanie užívateľských profilov a Plánovanie užívateľských skupín.

## **Práca s užívateľskými profilmi**

<span id="page-33-0"></span>iSeries Navigator vám umožňuje vytvárať a riadiť užívateľské profily a skupiny, ak má váš vlastný profil požadované oprávnenie. Rozviňte **Users and groups**, aby ste mohli vytvárať a riadiť užívateľské profily. Okrem toho vám táto funkcia umožní vykonávať niektoré bežné akcie na vybranom užívateľovi, ako napríklad zaslanie správy a práca s jeho objektmi a úlohami.

## **Autorizačné zoznamy**

Zabezpečenie priameho prístupu každého užívateľa ku každému objektu, s ktorým chce pracovať by mohlo mať za následok množstvo zdvojených algoritmov, keďže viacero užívateľov potrebuje mať prístup k rovnakej skupine objektov. Na poskytovanie tohto prístupu je oveľa jednoduchšie vytvoriť autorizačné zoznamy. Tieto autorizačné zoznamy sa skladajú zo zoznamu užívateľov a skupín, typu oprávnenia (na používanie, zmenu a vylúčenie) pre každého užívateľa alebo skupinu a zoznamu objektov, ku ktorým uvedený zoznam poskytuje prístup.

Keď chcete pracovať s autorizačnými zoznamami, otvorte **Bezpečnosť** v programe iSeries<sup>(TM)</sup> Navigator a vyberte **Autorizačné zoznamy.**

Autorizačný zoznam môže byť vytvorený napríklad tak, aby obsahoval zoznam objektov, týkajúcich sa databázy inventára. Užívateľ zodpovedný za objednanie nových inventárnych položiek môže dostať oprávnenie prezerať obsah objektov databázy. Okrem toho musí užívateľská skupina pri odosielaní a prijímaní aktualizovať túto databázu, ako časti prichádzajú a odchádzajú zo skladu. Táto skupina môže mať oprávnenie meniť obsah objektov.

## **Súbory a súborové systémy**

Súbory a súborové systémy prezentujú informácie o riadení databázového súboru, spoolových súboroch, páskových súboroch a schopnostiach integrovaného systému súborov servera IBM(R)iSeries(TM). Bližšie informácie nájdete v téme Súbory a systémy súborov.

## **Integrovaný systém súborov**

Súbory v OS/400<sup>(R)</sup> sú významne odlišné od svojich náprotivkov v UNIX<sup>(R)</sup> alebo Windows<sup>(R)</sup>. Súbor v OS/400 je iným druhom [objektu](rzal2objects.htm) vo vašom systéme. Každý súbor má popis, ktorý popisuje jeho charakteristické vlastnosti a spôsob akým sú organizované údaje asociované so súborom. Ak OS/400 spracúva súbor, používa vždy tento opis.

Okrem rozdielov v spracovaní súborov používa OS/400 aj jedinečné štruktúry na ukladanie súborov a ostatných objektov na systém. Integrovaný systém súborov v aplikácii iSeries Navigator však bude známy pre ľudí, ktorí sú zvyknutí na hierarchiu systému Windows. Užívatelia UNIX rozpoznajú niektoré elementy tejto hierarchie, ako aj prítomnosť ukazovateľov súborov.

V aplikácii iSeries Navigator máte prístup k integrovanému systému súborov. Integrovaný systém súborov vám umožní vyhľadať, meniť a kopírovať súbory a knižnice vo vašom systéme navigáciou cez hierarchiu podobajúcu sa na Windows Explorer. Pre kopírovanie údajov do svojho PC klienta môžete použiť integrovaný systém súborov.

## **Správa databázových súborov**

Získajte informácie o tradičných funkciách spravovania súborov, ktoré používa vaša aplikácia pri tvorbe a pristupovaní k údajom na serveri iSeries a zabezpečovaní integrity údajov. Správa súborov je časťou operačného systému, ktorý riadi ukladanie a pristupovanie k tradičným objektom súborov (objekty \*FILE v knižnici QSYS.LIB) v serveri iSeries.

## **Spoolové súbory**

Spoolovanie je funkcia systému, ktorá ukladá údaje do databázového súboru na neskoršie spracovanie a tlač. Spoolové súbory vám umožňujú riadiť dátové súbory na pripojených zariadeniach, akými sú napríklad disketa alebo tlačiareň. Téma spoolových súborov obsahuje základné koncepty, ktoré sú v tejto funkcii systému.

## **Páskové súbory**

Páskové súbory sú súbory zariadení, ktoré poskytujú prístup k pripojeným páskovým zariadeniam. Táto téma popisuje charakteristické vlastnosti a použitie páskových súborov a súborov zariadení pre aplikačné programy. Získajte

<span id="page-34-0"></span>informácie o tejto téme, napríklad informácie o ukladaní a pristupovaní k údajom z páskového zariadenia. V tejto časti sa dajú nájsť aj koncepčné informácie o páske, páskových dátových súboroch a súboroch páskových zariadení.

## **Obmedzený stav OS/400**

Obmedzený stav je koncept, unikátny pre OS/400(R). Je to stav, ktorý nastane po ukončení všetkých podsystémov, či už manuálnom alebo automatickom, ktoré vykonal systém. Keď je operačný systém v obmedzenom stave, väčšinu úloh nie je možné vykonať a užívatelia sa nemôžu pripojiť na server. Skôr ako uvediete operačný systém do obmedzeného stavu, musíte sa presvedčiť, že informácie sú uložené a ostatné servery, napríklad Windows<sup>(R)</sup> server, sú správne vypnuté. Ak to tak nie je, existuje vysoké riziko, že údaje stratíte.

Nasledujúce príklady zobrazujú najbežnejšie úlohy, ktoré vyžadujú alebo dôrazne odporúčajú obmedzený stav:

## **Vykonanie úplnej zálohy systému**

Počas úplného zálohovania systému sa operačný systém automaticky prepne do obmedzeného stavu. Obmedzený stav sa vyžaduje, keďže server vyžaduje výhradný prístup ku všetkému, čo zálohuje.

#### **Ukladanie viacnásobných položiek**

Odporúča sa, aby ste uviedli operačný systém do obmedzeného stavu pri zálohovaní viacnásobných položiek, ako sú napríklad knižnice, dokumenty, adresáre a úložný priestor. Ako už bolo uvedené, systém vyžaduje výhradný prístup ku každému objektu, ktorý zálohuje. Ak systém nie je v obmedzenom stave a niekto používa knižnicu v momente, keď sa ju systém snaží zálohovať, operácia uloženia sa úspešne nedokončí.

#### **Inštalácia a aktualizácia softvéru**

Od operačného systému sa vyžaduje, aby bol v obmedzenom stave v rôznych bodoch počas inštalácie a aktualizácie softvéru. Počas týchto procedúr dostávate inštrukcie o tom, akým spôsobom to máte robiť.

Existuje oveľa viac situácií, v ktorých isté úlohy vyžadujú, aby ste vykonali túto operáciu. Individuálne úlohy budú zahŕňať špecifické požiadavky a inštrukcie. Ak je to potrebné, operačný systém môžete uviesť do obmedzeného stavu zadaním nasledujúceho príkazu do príkazového riadka, napíšte ENDSBS SBS(\*ALL) OPTION(\*CNTRLD) DELAY(600) a stlačte Enter.

## **Poznámky:**

- v Pre parameter oneskorenia špecifikujte počet sekúnd, ktoré dovolia serverovému času priviesť väčšinu úloh do normálneho ukončenia. Na veľkom, zaneprázdnenom serveri budete možno potrebovať dlhšie oneskorenie. Bližšie informácie získate v online príkazovej pomoci.
- v Aj príkaz ENDSYS (End System) privedie systém do obmedzeného stavu.

Server odosiela správy do frontu správ QSYSOPR. Tieto správy vám oznámia, že podsystémy sú ukončené a server je v obmedzenom stave.

## **Úlohy**

Úlohy sú, ako OS/400(R) organizuje, sleduje a vykonáva prácu. Úloha zvyčajne zahŕňa všetky informácie, ktoré systém požaduje na vykonanie určitej práce. Tieto informácie môžu obsahovať dátové súbory, programy a inštrukcie na spracovanie a sledovanie danej úlohy počas jej spracovania. Úlohy sa veľmi líšia komplexnosťou, sú v rozsahu od jednoduchých úloh, ako je tlač uvedeného dokumentu, po komplexné procedúry, ako je generovanie výstupov založených na informáciách nachádzajúcich sa v celom serveri iSeries(TM). Sledovanie a riadenie úloh na iSeries je dôležitou súčasťou normálneho fungovania systému.

Úlohy predstavujú podstatnú časť riadenia práce iSeries. Ak chcete získať informácie o spôsobe spracovania úloh, vrátane práce s podsystémami a frontmi úloh, pozrite si tému Štruktúra vášho systému. Príklad toho ako sa úlohy pohybujú cez server iSeries(TM) uvádza Život úlohy.

## **Práca s úlohami**

<span id="page-35-0"></span>S úlohami môžete pracovať v iSeries Navigator. **Úlohy** pod **Základnými operáciami** zobrazujú všetky úlohy asociované s aktuálnym užívateľom. Na zobrazenie iných úloh kliknite pravým tlačidlom na kontajner úloh a vyberte **Customize this view** —>**Include**. Dialógové okno The Server Jobs - Include vám umožní obmedziť zoznam serverových úloh zobrazených v okne aplikácie iSeries Navigator na tie, ktoré vyhovujú kritériám vašej špecifikácie. Úlohy odovzdané serverom iSeries môžete prípadne nájsť tak, že kliknete na **Work Management —>Server jobs** alebo môžete zobraziť momentálne spracovávané úlohy tak, že kliknete na **Work Management —>Active jobs**. Nasledujúca obrazovka zobrazuje obrazovku úloh v iSeries Navigator.

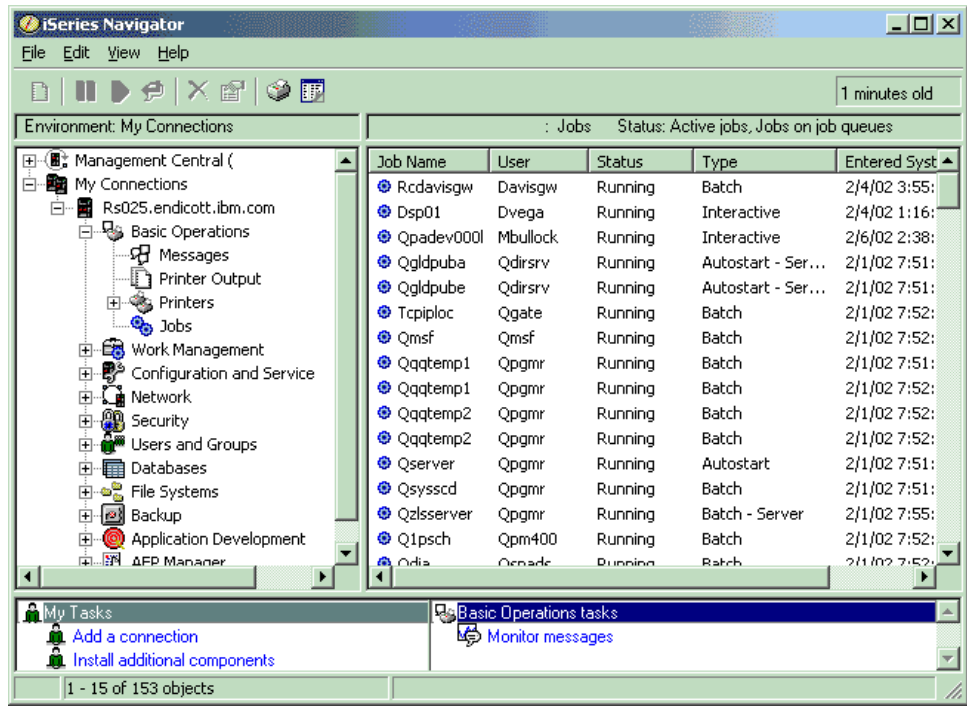

Po vyhľadaní úloh, s ktorými chcete pracovať môžete zobraziť ich atribúty alebo zmeniť ich front, prioritu, správy a iné funkcie tak, že kliknete pravým tlačidlom na úlohu a vyberiete **vlastnosti**. Bližšie informácie o práci s úlohami vo vašom systéme nájdete v téme Riadenie úloh. Okrem toho sa váš správca systému pravdepodobne rozhodne nastaviť monitor úloh na prácu s niektorými úlohami. Bližšie informácie nájdete v téme Vytvoriť monitor úloh.

## **Podsystémy, fronty úloh a pamäťové oblasti**

Subsystémy, fronty úloh a pamäťové oblasti sú základnými časťami manažmentu prác iSeries<sup>(TM)</sup>. Práca s podsystémami a frontmi úloh pre riadenie osobitných úloh alebo nastavenie toku práce systému predstavuje dôležité systémové operácie.

Na účinné použitie systémových prostriedkov si rôzne typy úloh vyžadujú rôzne inštrukcie na spracovanie a rôzne systémové prostriedky. Aby ste splnili tieto požiadavky, OS/400<sup>(R)</sup> vytvára unikátne operačné prostredia, nazývané podsystémy. Každý podsystém má sadu systémových prostriedkov, najmä pamäťovú oblasť, ktoré určujú, ako rýchlo môžu spracovať dané úlohy. Podsystémy majú tiež jedinečné inštrukcie spracovania a v mnohých prípadoch minimálne jeden asociovaný front úloh. Fronty úloh prijímajú prichádzajúce úlohy od užívateľov alebo aplikácií, kým má priradený podsystém dostupné prostriedky. Úloha sa potom presunie z frontu do podsystému, kde sa spracuje na základe inštrukcií a prostriedkov dostupných pre tento systém. Nakoniec, akýkoľvek výstup, ktorý vyplýva zo spracovania úlohy, sa spracuje a nasmeruje inštrukciami v popise úlohy. Popis spôsobu, akým sa práca presúva cez server iSeries nájdete v téme Štruktúra vášho systému. Príklad toho, ako sa úlohy presúvajú cez server iSeries nájdete v téme Život úlohy.

Počas tohto procesu možno budete chcieť monitorovať postup úlohy alebo nastaviť jej prioritu. Ak bude mať server iSeries problémy pri spracovaní určitých typov úloh, možno budete musieť upraviť aj prostriedky podsystémov.

## <span id="page-36-0"></span>**Práca s podsystémami, frontmi úloh a pamäťovými oblasťami**

Aplikácia iSeries Navigator vám umožňuje zobraziť vlastnosti podsystému, zobraziť fronty úloh, ktoré používa aktívny podsystém, spustiť a vypnúť podsystém a nastaviť pamäťové oblasti. Tieto funkcie sú dostupné pod **Work Management** v iSeries Navigator. Niektoré podsystémové príkazy sú však dostupné len zo znakového rozhrania.

Podrobný popis podsystémov alebo pamäťových oblastí na serveri iSeries nájdete v Podsystémoch alebo Pamäťových oblastiach v téme Riadenie práce. Bližšie informácie o práci s podsystémami alebo pamäťovými oblasťami nájdete v téme Riadenie podsystémov alebo Riadenie pamäťových oblastí.

## **Objekty**

Jedným z rozdielov medzi servermi iSeries<sup>(TM)</sup> a ostatnými platformami je koncepcia objektov. Všetko, čo môžete v OS/400(R) zmeniť, je typ objektu. Napríklad údajové súbory, knižnice, fronty, užívateľské profily a opisy zariadení sú všetko typy objektov. Tým, že OS/400 považuje všetko za objekt, môže všetkým týmto položkám poskytnúť rozhranie, ktoré definuje aké akcie môžu užívatelia vykonať a spôsob akým OS/400 potrebuje zachádzať so zapuzdrenými údajmi. Okrem toho toto rozhranie povoľuje štandardizované príkazy cez veľmi rozdielne systémové prvky; príkazy na prácu s užívateľskými profilmi a údajové súbory sú podobné.

Jedným z dôležitých typov objektov je knižnica. Knižnice sú v podstate kontajnery alebo organizačné štruktúry pre ostatné objekty a môžete ich použiť na odkazovanie na iné objekty vo vašom systéme. Knižnice môžu obsahovať mnohé objekty a možno ich priradiť k určitému užívateľskému profilu alebo aplikácii. Jediná knižnica, ktorá môže obsahovať iné knižnice, má názov QSYS. Táto knižnica obsahuje všetky ostatné knižnice v systéme.

V OS/400 existuje mnoho rozdielnych typov objektov. Vyhľadať objekty a vykonať v nich akcie sú základné funkcie systémových operácií. Podrobnejší popis typov objektov a ich predvolených umiestnení nájdete v objektoch OS/400. Popis týchto príkazov používaných na prácu s objektmi nájdete v téme Príkazy operujúce v objektoch OS/400.

## **Protokoly a žurnály**

Ochrana dát a prostriedkov na serveri iSeries<sup>(TM)</sup> je kritickou súčasťou OS/400<sup>(R)</sup>. Jedným z dôležitých spôsobov, akým servery iSeries dosahujú svoje ciele, je vykonávanie podrobných záznamov všetkých zmien v systémových prostriedkoch. Tieto záznamy s názvom protokoly alebo žurnály pomáhajú vyriešiť systémové problémy alebo obnoviť poškodené údaje.

## **Protokoly**

Protokol je databázový súbor obsahujúci operácie týkajúce sa histórie zálohovania, archivovania, obnovy a riadenia médií, ktoré možno zobraziť online alebo vytlačiť na budúce použitie. Protokoly sa používajú pri situáciách zálohovania a obnovy. Protokoly môžu obsahovať aj informácie o úlohách a problémoch.

Bližšie informácie o protokoloch nájdete v:

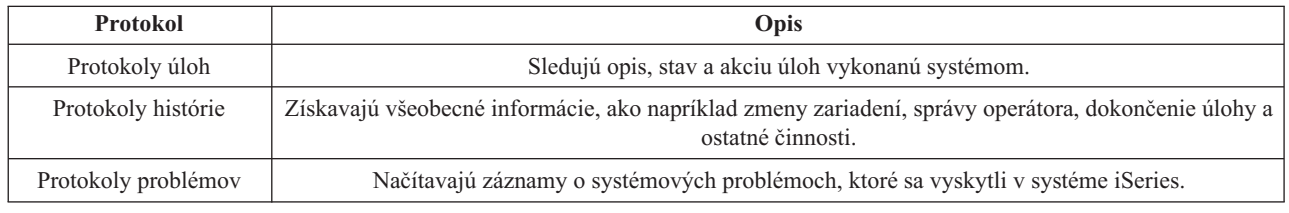

## **Žurnály**

Žurnál je objekt systému obsahujúci informácie o zmenách vykonaných na inom objekte systému. Žurnál sa dá použiť na obnovu databázových súborov, dátových oblastí, údajových frontov a objektov systémov integrovaných súborov. Pravidelné žurnálovanie zrýchľuje úlohy riadenia ako sú napríklad úložné operácie.

Bližšie informácie o žurnálovaní nájdete v týchto odkazoch:

- <span id="page-37-0"></span>• Riadenie žurnálovania
- Záloha a obnova

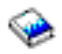

## **Softvérové opravy**

Operačný systém pre server iSeries<sup>(TM)</sup> je OS/400<sup>(R)</sup>. IBM<sup>(R)</sup> podporuje viacero rôznych vydaní OS/400, a podniky môžu mať viacero serverov iSeries, na ktorých bežia rôzne verzie, čo môže spôsobiť, že niektoré systémové operácie sú zložitejšie; rôzne verzie OS/400 môžu obsahovať nové alebo zmenené funkcie a vlastnosti. Okrem toho poskytuje IBM aktualizáciu operačného systému a ostatné programy medzi vydaniami v sadách PTF (dočasných programových opráv). PTF, ktoré boli aplikované na server iSeries, môžu mať takisto vplyv na operácie systému. Aplikácia iSeries Navigator našťastie ponúka spôsoby ako riadiť softvér a vykonáva opravy v podnikaní.

Bližšie informácie, vrátane vyhľadávania a používania opráv nájdete v týchto odkazoch:

- Softvér a licenčné programy iSeries
- Fix [maintenance](http://as400service.rochester.ibm.com/s_dir/slkbase.nsf/docnumber/14854405?OpenDocument) strategy

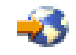

## **Analýza a ohlásenie systémových problémov**

Problémy servera iSeries<sup>(TM)</sup> sú starostlivo sledované a manažované v OS/400<sup>(R)</sup>. Znalosť tohto procesu a schopnosť vykonať základné odstraňovanie problémov a procedúry spracovávania problémov tvoria základnú časť operácií servera iSeries. Prehľad spravovania problémov v iSeries nájdete v téme Ako narába váš server s problémami.

Keď OS/400 zistí problém, generuje záznam o probléme a odošle správu do frontu správ systémového operátora QSYSOPR. Pomoc s analýzou, riešením a podaním správ o týchto problémoch alebo o tých, s ktorými ste sa identifikovali nájdete v:

- v Analyzovať problémy so serverom a systémom
- v Podať správu o problémoch zistených systémom

Viac informácií o tom ako kontaktovať a pracovať so servisom IBM(R), nájdete v časti Servis a podpora. Viac informácií o odstraňovaní problémov s vašim systémom nájdete v téme Odstraňovanie problémov.

## <span id="page-38-0"></span>**Príloha. Oznamy**

Tieto informácie boli vyvinuté pre produkty a služby ponúkané v USA.

Spoločnosť IBM nemusí produkty, služby alebo komponenty, o ktorých sa hovorí v tomto dokumente, ponúkať v iných krajinách. Informácie o produktoch a službách, ktoré sú vo vašej krajine bežne dostupné, konzultujte s miestnym zástupcom spoločnosti IBM. Akékoľvek odkazy na IBM produkt, program alebo službu nemajú byť chápané ako výslovná či mlčky predpokladaná povinnosť použiť jedine tento produkt, program alebo službu. Môžete použiť ľubovoľný funkčne ekvivalentný produkt, program alebo službu, ktoré neporušujú práva duševného vlastníctva spoločnosti IBM. Užívateľ však zodpovedá za to, aby zhodnotil a overil používanie takéhoto produktu, programu alebo služby.

Spoločnosť IBM môže vlastniť patenty alebo mať podané žiadosti o patenty, týkajúce sa predmetnej veci popísanej v tomto dokumente. Text tohto dokumentu vám neudeľuje licenciu na tieto patenty. Informácie o licenciách môžete získať na adrese:

IBM Director of Licensing IBM Corporation North Castle Drive Armonk, NY 10504-1785 U.S.A.

Otázky na licencie, týkajúce sa dvojbajtových (DBCS) informácií, získate z Oddelenia intelektuálneho majetku IBM vo vašej krajine, alebo pošlite otázky písomne na:

IBM World Trade Asia Corporation Licensing 2-31 Roppongi 3-chome, Minato-ku Tokyo 106-0032, Japan

Nasledujúci odsek sa netýka Spojeného kráľovstva ani žiadnej inej krajiny, kde sú takéto ustanovenia nezlučiteľné s miestnym právom: SPOLOČNOSŤ INTERNATIONAL BUSINESS MACHINES CORPORATION POSKYTUJE TÚTO PUBLIKÁCIU "TAK AKO JE", BEZ ZÁRUKY AKÉHOKOĽVEK DRUHU, VYJADRENEJ ALEBO IMPLIKOVANEJ, VRÁTANE, NO BEZ OBMEDZENIA NA IMPLIKOVANÉ ZÁRUKY NEPORUŠITEĽNOSTI PRÁVA, PREDAJNOSTI ALEBO VHODNOSTI NA KONKRÉTNY ÚČEL. Niektoré štáty neumožňujú zrieknutie sa vyjadrených alebo implikovaných záruk v určitých transakciách, preto sa vás toto vyhlásenie nemusí týkať.

Tento dokument môže obsahovať technické nepresnosti alebo tlačové chyby. Informácie uvedené v tomto dokumente podliehajú priebežným zmenám; tieto zmeny budú zapracované do nových vydaní. IBM môže kedykoľvek bez oznámenia vykonať vylepšenia a/alebo zmeny v tomto produkte(och) a/alebo programe(och) opísaných v tejto publikácii.

Všetky odkazy na webové stránky, ktoré nie sú stránkami IBM, nachádzajúce sa v tejto publikácii sú poskytnuté len kvôli lepšej orientácii a v žiadnom prípade by sa nemali považovať za prejav stotožnenia sa s týmito webovými stránkami. Materiály na týchto webových stránkach nie sú súčasťou materiálov pre tento IBM produkt a použitie týchto webových stránok je na vaše vlastné riziko.

IBM môže používať alebo distribuovať ľubovoľné informácie, ktoré poskytnete, ľubovoľným spôsobom, ktoré považujú za vhodné, bez toho, aby vznikol voči vám akýkoľvek záväzok.

Držitelia licencie na tento program, ktorí si želajú dostávať informácie o ňom pre účely umožnenia: (i) výmeny informácií medzi nezávisle vytvorenými programami a ostatnými programami (vrátane tohto) a (ii) vzájomného využívania informácií, ktoré boli vymenené, by mali kontaktovať:

IBM Corporation Software Interoperability Coordinator, Department 49XA 3605 Highway 52 N Rochester, MN 55901 U.S.A.

Tieto informácie môžu byť dostupné za určitých podmienok, v niektorých prípadoch vrátane zaplatenia poplatku.

Licenčný program opísaný v týchto informáciách a všetky preň dostupné licenčné materiály poskytuje IBM podľa podmienok zmluvy IBM Customer Agreement, IBM International Program License Agreement, IBM License Agreement for Machine Code, alebo inej ekvivalentnej zmluvy medzi nami.

Všetky prevádzkové údaje obsiahnuté v tejto publikácii boli definované v riadenom prostredí. Z tohto dôvodu sa výsledky získané v iných operačných prostrediach sa môžu významne líšiť. Niektoré merania boli robené na systémoch vývojovej úrovne a neexistuje záruka, že budú mať rovnaké výsledky na všeobecne dostupných systémoch. Navyše sa niektoré merania mohli odhadnúť extrapoláciou. Skutočné výsledky sa môžu líšiť. Užívatelia tohto dokumentu by mali overiť použiteľné dáta pre ich špecifické prostredie.

Informácie o produktoch, ktoré nie sú produktmi IBM boli získané od dodávateľov týchto produktov, z prehlásení v ich publikáciách alebo z iných verejne dostupných zdrojov. Spoločnosť IBM tieto produkty netestovala a nemôže potvrdiť presnosť výkonu, kompatibilitu alebo akékoľvek iné tvrdenia súvisiace s produktmi, ktoré nie sú produktmi IBM. Otázky na schopnosti non-IBM produktov by ste mali adresovať dodávateľom týchto produktov.

Všetky vyhlásenie, týkajúce sa budúceho smerovania alebo zámerov IBM, sú predmetom zmeny alebo stiahnutia bez oznámenia a reprezentujú len ciele a zámery.

Všetky uvádzané ceny sú ceny navrhované IBM, sú aktuálne a podliehajú zmene bez predošlého upozornenia. Ceny u predajcov sa môžu líšiť.

Tieto informácie sú určené len na účely plánovania. Tu uvedené informácie sú predmetom zmeny skôr ako budú opisované produkty dostupné.

Tieto informácie obsahujú príklady dát a hlásení, ktoré sa používajú v rámci bežných obchodných operácií. Príklady obsahujú mená osôb, spoločností, značiek a produktov, aby ich bolo možné použiť čo najnázornejšie. Všetky tieto mená sú fiktívne a každá podobnosť s menami a adresami, ktoré používa skutočný podnik, je úplne náhodná.

## LICENCIA NA AUTORSKÉ PRÁVA:

Tieto informácie obsahujú vzorové aplikačné programy v zdrojovom jazyku, ktoré ilustrujú programovacie techniky na rôznych prevádzkových platformách. Tieto vzorové príklady môžete kopírovať, upraviť a distribuovať v akejkoľvek forme bez zaplatenia poplatku spoločnosti IBM za účelom rozvoja, použitia, marketingu alebo distribúcie aplikačných programov vyhovujúcim rozhraniu aplikačného programovania pre prevádzkovú platformu, pre ktorú sú vzorové programy zapísané. Tieto príklady neprešli dôkladným testovaním. Z uvedeného vyplýva, že spoločnosť IBM vám nemôže garantovať ani potvrdiť spoľahlivosť, použiteľnosť alebo funkčnosť týchto programov.

VZHĽADOM NA VŠETKY ZÁKONNÉ ZÁRUKY, KTORÉ NEMÔŽU BYŤ VYLÚČENÉ, IBM, JEJ VÝVOJÁRI PROGRAMOV A DODÁVATELIA NEDÁVAJÚ ŽIADNE ZÁRUKY ANI PODMIENKY, VYJADRENÉ ALEBO IMPLIKOVANÉ, VRÁTANE, NO BEZ OBMEDZENIA NA, IMPLIKOVANÉ ZÁRUKY ALEBO PODMIENKY PREDAJNOSTI, VHODNOSTI NA URČITÝ ÚČEL A NEPORUŠITEĽNOSŤ ZÁKONA, TÝKAJÚCE SA TOHTO PROGRAMU ALEBO TECHNICKEJ PODPORY, AK NEJAKÁ EXISTUJE.

ZA ŽIADNYCH OKOLNOSTÍ IBM, JEJ VÝVOJÁRI PROGRAMOV ANI DODÁVATELIA NEZODPOVEDAJÚ ZA ŽIADNE Z NASLEDUJÚCEHO, AJ KEĎ BOLI O TEJTO MOŽNOSTI INFORMOVANÍ:

- 1. STRATA ALEBO POŠKODENIE DÁT;
- 2. ŠPECIÁLNE, NÁHODNÉ ALEBO NEPRIAME ŠKODY, ALEBO ZA ŽIADNE NÁSLEDNÉ EKONOMICKÉ ŠKODY; ALEBO

<span id="page-40-0"></span>3. UŠLÉ ZISKY, OBCHODY, PRÍJMY, DOBRÉ MENO ALEBO PREDPOKLADANÉ ÚSPORY.

## NIEKTORÉ JURISDIKCIE NEUMOŽŇUJÚ VYLÚČENIE ALEBO OBMEDZENIE NÁHODNÝCH ALEBO NÁSLEDNÝCH ŠKÔD, TAKŽE SA VÁS NIEKTORÉ ALEBO VŠETKY Z HORE UVEDENÝCH OBMEDZENÍ ALEBO VYLÚČENÍ NEMUSIA TÝKAŤ.

Každá kópia alebo každá časť týchto vzorových programov, alebo každá odvodená práca, musí obsahovať nasledujúce oznámenie o autorských právach:

(C) (názov vašej spoločnosti) (rok). Časti tohto kódu sú odvodené zo vzorových programov IBM Corp. (C) Copyright IBM Corp. \_uveďte rok alebo roky\_. Všetky práva vyhradené.

Ak si prezeráte tieto informácie elektronicky, fotografie a farebné ilustrácie sa nemusia zobraziť.

## **Ochranné známky**

Tieto podmienky sú ochrannými známkami spoločnosti International Business Machines Corporation v USA alebo iných krajinách:

eServer e(logo)Server IBM iSeries OS/400

Microsoft, Windows, Windows NT a logo Windows sú ochranné známky spoločnosti Microsoft Corporation v USA alebo iných krajinách.

UNIX je registrovaná ochranná známka spoločnosti The Open Group v USA a iných krajinách.

Iné názvy spoločností, produktov a služieb môžu byť ochranné známky produktov alebo služieb iných spoločností.

## **Podmienky pre sťahovanie a tlač informácií**

Oprávnenie na používanie informácií, ktoré ste si vybrali na stiahnutie, je udelené v prípade dodržiavania týchto podmienok a vášho potvrdenia ich akceptovania.

Osobne použitie: Tieto informácie môžete reprodukovať pre svoje osobné, nekomerčné použitie, za predpokladu, že budú zachované všetky oznamy o vlastníctve. Tieto informácie ani ich časti nesmiete distribuovať, zobrazovať ani z nich robiť odvodené práce, bez výslovného súhlasu IBM.

Komerčné použitie: Tieto informácie môžete reprodukovať, distribuovať a zobrazovať výhradne vo vašom podniku, za predpokladu, že budú zachované všetky oznamy o vlastníctve. Z týchto informácií ani zo žiadnej ich časti nesmiete robiť odvodené práce, ani ich reprodukovať, distribuovať alebo zobrazovať mimo váš podnik, bez výslovného súhlasu IBM.

Okrem toho, čo je výslovne udelené v tomto oprávnení, nie sú udelené žiadne iné oprávnenia, licencie alebo práva, vyjadrené ani implikované, na informácie alebo akékoľvek dáta, softvér alebo iné tu uvedené intelektuálne vlastníctvo.

IBM si vyhradzuje právo kedykoľvek stiahnuť udelené oprávnenia, podľa svojho uváženia, keď používanie týchto informácií škodí jej záujmom, alebo podľa rozhodnutia IBM, keď nie sú správne dodržiavané hore uvedené pokyny.

Tieto informácie môžete stiahnuť, exportovať alebo spätne exportovať len vtedy, ak je to v plnom súlade s príslušnými platnými zákonmi, predpismi a nariadeniami, vrátane všetkých zákonov, predpisov a nariadení Spojených štátov o exporte. IBM NEDÁVA ŽIADNU ZÁRUKU NA OBSAH TÝCHTO INFORMÁCIÍ. TIETO INFORMÁCIE SA POSKYTUJÚ ″TAK AKO SÚ″ A BEZ ZÁRUKY AKÉHOKOĽVEK DRUHU, VYJADRENEJ ALEBO

## IMPLIKOVANEJ, VRÁTANE ALE BEZ OBMEDZENIA NA IMPLIKOVANÉ ZÁRUKY PREDAJNOSTI, NEPORUŠENIA ZÁKONA A VHODNOSTI NA URČITÝ ÚČEL.

Na všetok materiál má autorské práva spoločnosť IBM Corporation.

Stiahnutím alebo vytlačením informácií z tejto stránky ste vyjadrili svoj súhlas s týmito podmienkami.

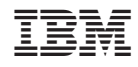

Vytlačené v USA